**guía de referencia**

# **StorageWorks de hp unidades de cinta SDLT**

Tercera Edición (Octubre de 2002)

Referencia: 201412-073

Esta guía está diseñada para utilizarla como instrucciones paso a paso para la instalación y como referencia para el funcionamiento, la solución de problemas y las ampliaciones futuras.

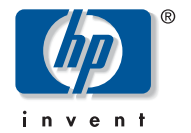

© Hewlett-Packard Company, 2002. Reservados todos los derechos.

Hewlett-Packard Company no concede garantías de ningún tipo en relación a este material, incluidas, entre otras, las garantías implícitas de comercialización y adecuación a un propósito determinado. Hewlett-Packard no se hace responsable de los errores aquí contenidos, ni de los daños directos o indirectos derivados de la distribución, funcionamiento o utilización de este material.

Este documento contiene información patentada, que está protegida por las leyes del copyright. Ninguna parte de este documento puede fotocopiarse, reproducirse o traducirse a otro idioma sin el consentimiento previo por escrito de Hewlett-Packard. La información contenida en este documento está sujeta a modificaciones sin previo aviso.

Compaq Computer Corporation es una compañía subsidiaria propiedad de Hewlett-Packard Company.

Microsoft, MS-DOS, Windows y Windows NT son marcas comerciales de Microsoft Corporation en EE.UU. y en otros países.

The Open Group, OSF/1 y UNIX son marcas comerciales de The Open Group en EE.UU. y en otros países.

Los nombres de otros productos mencionados en este documento pueden ser marcas registradas de sus respectivas compañías.

Hewlett-Packard Company no se hace responsable de los errores u omisiones técnicos o editoriales aquí contenidos. La información está sujeta a modificaciones sin previo aviso y se suministra "como está", sin garantía de ningún tipo. Las garantías de los productos de Hewlett-Packard están establecidas en las declaraciones expresas de garantía limitada que acompañan a dichos productos. Nada de lo presente en este documento debe considerarse como una garantía adicional.

Impreso en los EE.UU.

<span id="page-1-0"></span>Guía de referencia de las unidades de cinta SDLT Tercera Edición (Octubre de 2002) Referencia: 201412-073

# contenido

#### [Acerca de esta guía](#page-6-0)

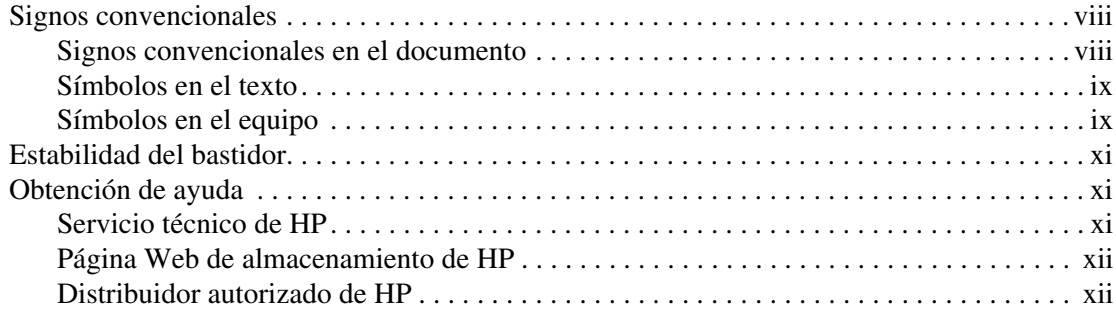

#### **[1](#page-12-0) [Introducción](#page-12-1)**

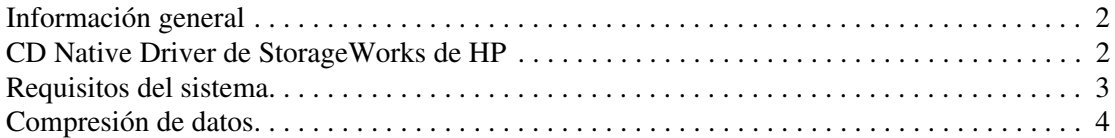

#### **[2](#page-16-0) [Controladores de dispositivos del sistema operativo](#page-16-1)**

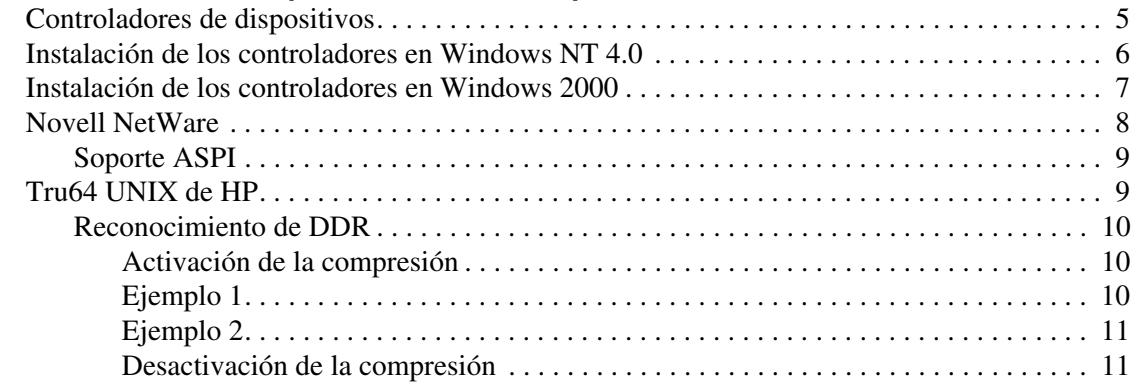

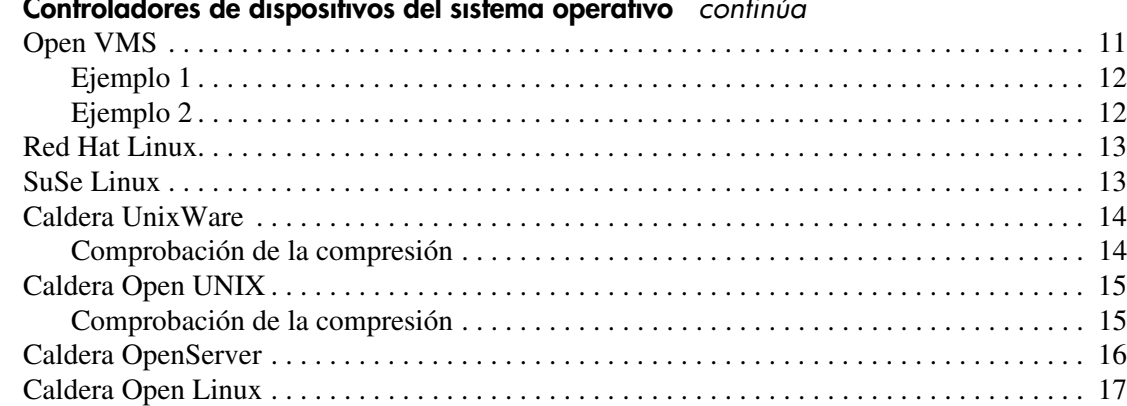

#### **[Controladores de dispositivos del sistema operativo](#page-16-1)** *continúa*

#### **[3](#page-30-0) [Funcionamiento de la unidad SDLT](#page-30-1)**

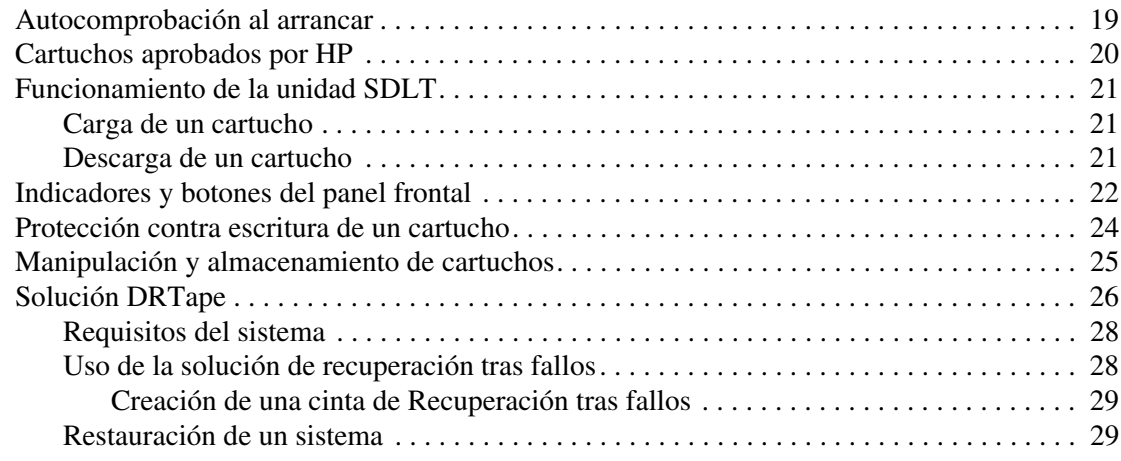

#### **[4](#page-42-0) [Solución de problemas de la unidad SDLT](#page-42-1)**

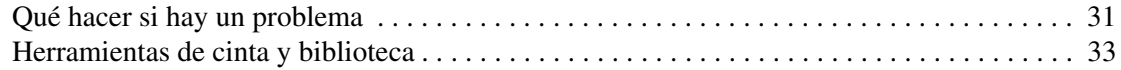

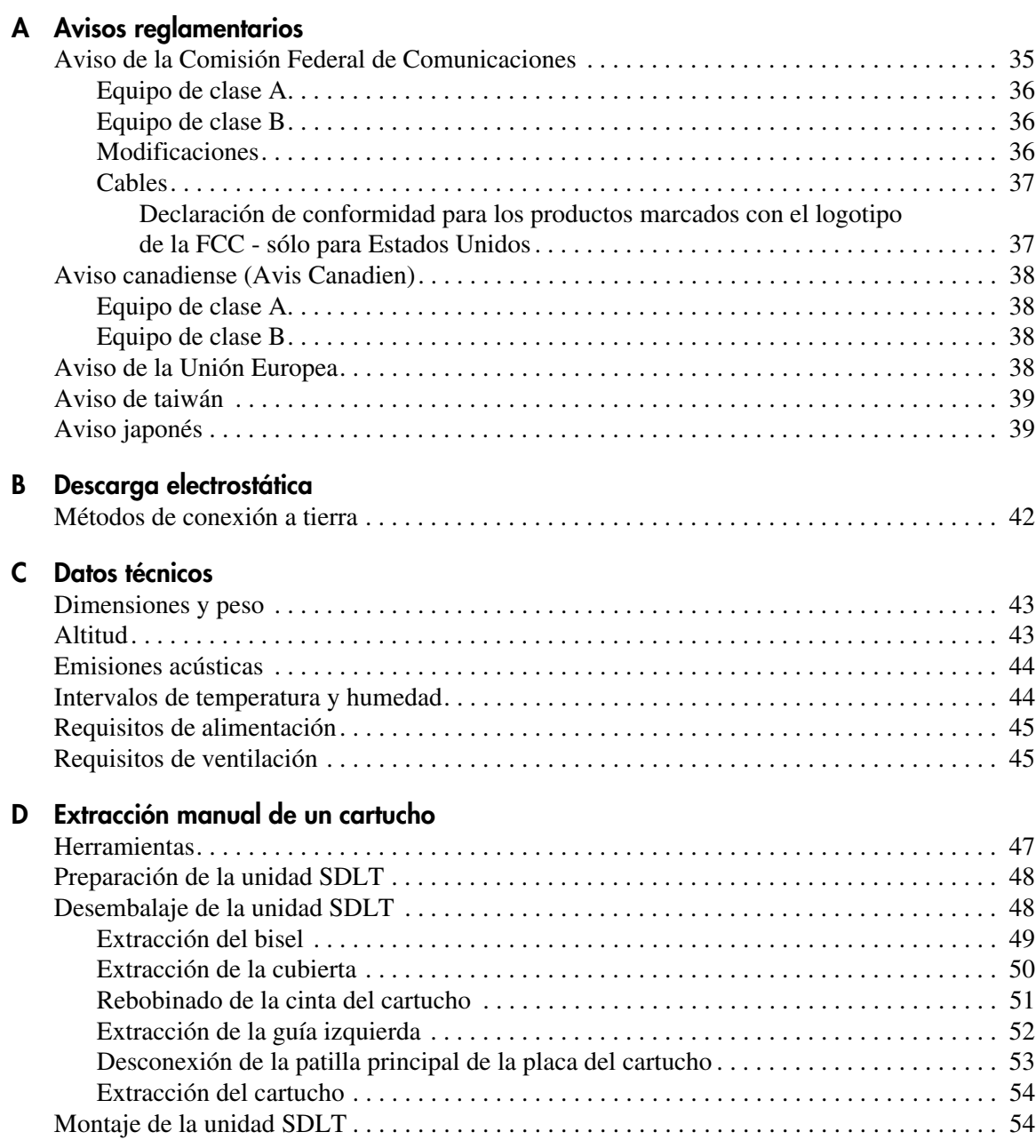

#### **[E](#page-66-0) [Selección de la densidad](#page-66-1)**

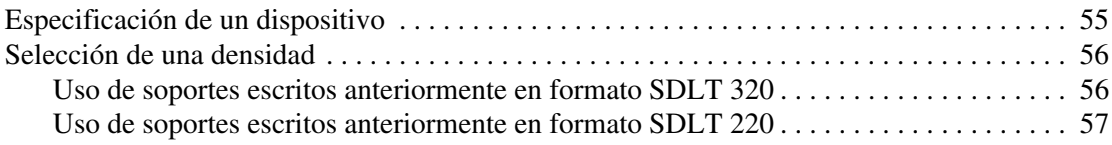

#### **[Índice](#page-70-0)**

# acerca de esta guía

En esta guía de referencia se proporciona información para ayudarle a:

- Instalar los controladores de dispositivos del sistema operativo
- <span id="page-6-0"></span>■ Manejar la unidad SDLT
- Solucionar problemas de la unidad SDLT

Entre los temas relativos a esta guía están los siguientes:

- [Signos convencionales, página viii](#page-7-0)
- [Estabilidad del bastidor, página xi](#page-10-0)
- [Obtención de ayuda, página xi](#page-10-1)

# <span id="page-7-0"></span>**Signos convencionales**

Los signos convencionales consisten en lo siguiente:

- [Signos convencionales en el documento](#page-7-1)
- [Símbolos en el texto](#page-8-0)
- [Símbolos en el equipo](#page-8-1)

#### <span id="page-7-1"></span>**Signos convencionales en el documento**

Los signos convencionales del documento incluidos en la Tabla 1 se aplican en la mayoría de los casos.

#### **Tabla 1: Signos convencionales en el documento**

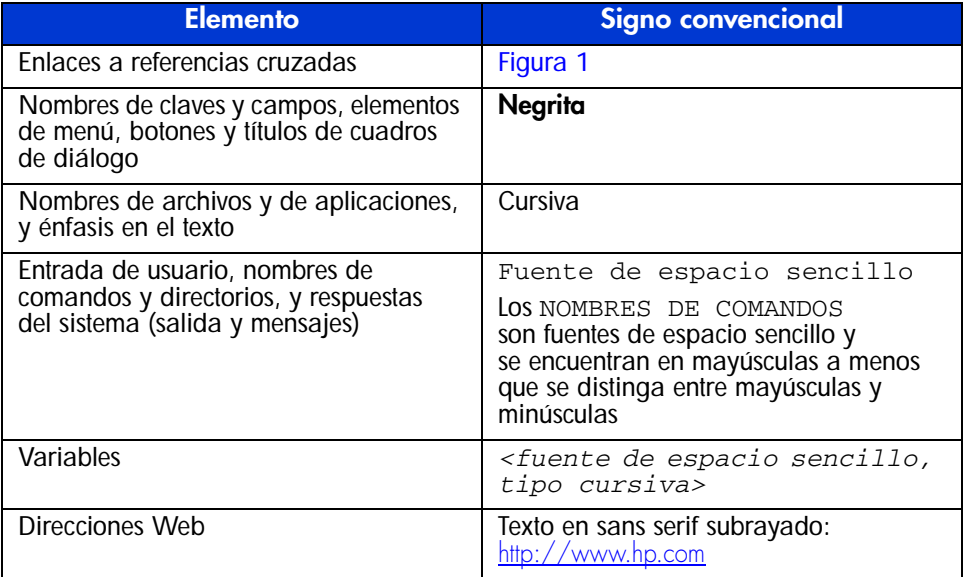

#### <span id="page-8-0"></span>**Símbolos en el texto**

En el texto de esta guía se pueden encontrar estos símbolos. Tienen los siguientes significados.

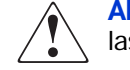

**ADVERTENCIA:** El texto con esta marca indica que si no se siguen las instrucciones, pueden producirse lesiones corporales o incluso la muerte.

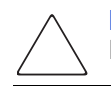

**Precaución:** El texto destacado de esta manera indica que si no se siguen las instrucciones, podrían producirse daños en el equipo o en los datos.

**Nota:** El texto resaltado de esta manera presenta comentarios, información complementaria o puntos interesantes de información.

#### <span id="page-8-1"></span>**Símbolos en el equipo**

Los siguientes símbolos en el equipo pueden encontrarse en el hardware al que pertenece esta guía. Tienen los siguientes significados.

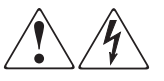

Cualquier superficie o área del equipo marcada con estos símbolos indica la presencia de peligro de descarga eléctrica. La zona interior contiene piezas que no deben ser manipuladas por el operador.

**ADVERTENCIA:** Para reducir el riesgo de daños provocados por descargas eléctricas, no abra este componente.

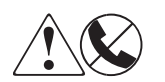

Todo receptáculo RJ-45 marcado con estos símbolos indica una conexión de interfaz de red.

**ADVERTENCIA:** Para reducir el riesgo de daños provocados por descargas eléctricas, fuego o daños al equipo, evite enchufar conectores telefónicos o de telecomunicaciones en este receptáculo.

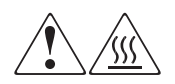

Cualquier parte o área del equipo marcada con estos símbolos indica la presencia de una superficie o un componente a alta temperatura. El contacto con esta superficie puede causar lesiones.

**ADVERTENCIA:** Para reducir el riesgo de daños personales por quemaduras, deje enfriar la superficie de los componentes antes de tocarlos.

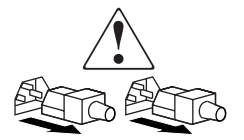

Las fuentes de alimentación o los sistemas marcados con estos símbolos indican que la presencia de varias fuentes de alimentación.

**ADVERTENCIA:** Para reducir el riesgo de lesiones ocasionadas por descargas eléctricas, desconecte todos los cables de alimentación para detener completamente el suministro de fuentes y sistemas de alimentación.

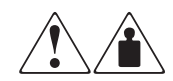

Cualquier producto o conjunto marcado con estos símbolos indica que el componente sobrepasa el peso recomendado para ser manejado con seguridad por una sola persona.

**ADVERTENCIA:** Para reducir el riesgo de lesiones personales o daños en el equipo, observe las directrices y requisitos de seguridad e higiene en el trabajo relativos al manejo de materiales.

# <span id="page-10-0"></span>**Estabilidad del bastidor**

La estabilidad del bastidor impide lesiones personales y daños en el equipo.

**ADVERTENCIA:** Para reducir el riesgo de lesiones personales o de daños en el equipo, compruebe que:

- Las patas estabilizadoras están extendidas hasta el suelo.
- Todo el peso del bastidor descansa sobre ellas.
- En las instalaciones de bastidor único, los estabilizadores están fijos al bastidor.
- En las instalaciones de varios bastidores, éstos están acoplados entre sí.
- Extienda sólo un componente cada vez. El bastidor puede desestabilizarse si por alguna razón se extiende más de un componente.

## <span id="page-10-1"></span>**Obtención de ayuda**

Si tiene alguna duda tras leer esta guía, póngase en contacto con su representante del servicio técnico de HP o visite nuestra página Web: <http://www.hp.com>.

#### <span id="page-10-2"></span>**Servicio técnico de HP**

En Norteamérica, llame al servicio técnico al 1-800-652-6672, disponible 24 horas al día, 7 días a la semana.

**Nota:** Para una mejora continua de la calidad, las llamadas pueden ser grabadas o supervisadas.

Fuera de Norteamérica, llame al servicio técnico en el emplazamiento más cercano. Los números telefónicos de los servicios técnicos de todo el mundo están enumerados en la página Web de HP, en: [http://www.hp.com/country/us/eng/support.html](http://thenew.hp.com/country/us/eng/support.html).

Antes de llamar, compruebe que tiene a su disposición la información siguiente:

- Número de registro del servicio técnico (si es aplicable)
- Números de serie del producto
- Nombres y números de modelo del producto
- Mensajes de error correspondientes
- Nivel de revisión y tipo de sistema operativo
- Preguntas específicas y detalladas

#### <span id="page-11-0"></span>**Página Web de almacenamiento de HP**

La página Web de HP dispone de información sobre este producto además de los últimos controladores. Acceda al almacenamiento desde: http://www.hp.com/country/us/eng/prodsery/storage.html. En esta página Web, seleccione el producto o la solución apropiado.

#### <span id="page-11-1"></span>**Distribuidor autorizado de HP**

Para conocer el nombre del distribuidor autorizado de HP más cercano:

- En los Estados Unidos, llame al 1-800-345-1518.
- En Canadá, llame al 1-800-263-5868.
- En otros lugares, consulte la página Web de HP para obtener las direcciones y números de teléfono: <http://www.hp.com>.

# <span id="page-12-1"></span>**Introducción 1**

<span id="page-12-0"></span>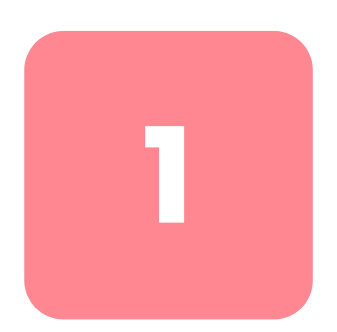

En este capítulo se tratan los siguientes temas:

- Información general
- CD Native Driver de HP
- Requisitos del sistema
- Compresión de datos

# <span id="page-13-0"></span>**Información general**

La unidad de cinta SDLT de StorageWorks de HP es una unidad de cinta magnética continua de gran capacidad y alto rendimiento diseñada para utilizarse con los servidores ProLiant y AlphaServers de HP, y los sistemas de almacenamiento OpenSANTM. La unidad de cinta utiliza la tecnología de grabación magnética guiada por láser (LGMR, Laser Guided Magnetic Recording) para ampliar al máximo la cantidad de datos que pueden almacenarse en este tipo de dispositivos.

La unidad SDLT utiliza cabezales con tecnología MR (clustered magnetic-resistive) para mejorar la densidad de los datos, tecnología PRML (Partial Response Maximum Likelihood) para aumentar el rendimiento y cuenta con un sólido sistema de guiado de cintas con el fin de obtener una mayor fiabilidad.

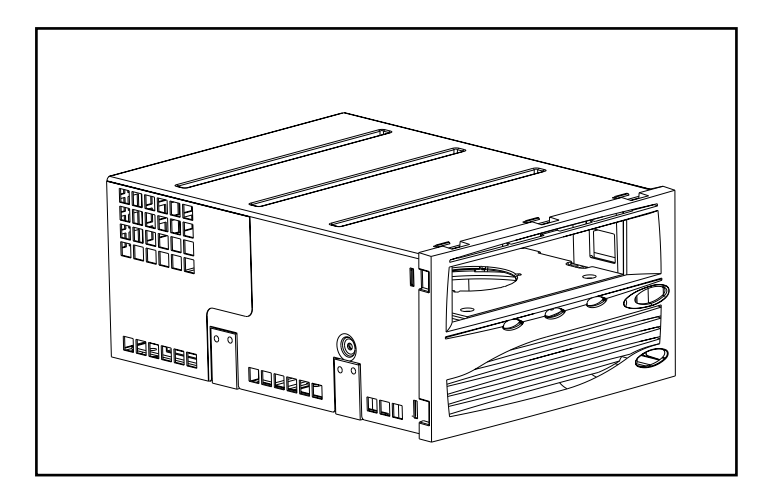

**Figura 1: Unidad SDLT de HP**

# <span id="page-13-1"></span>**CD Native Driver de StorageWorks de HP**

El CD Native Driver de StorageWorks de HP, incluido en el kit de unidad SDLT, contiene los controladores de HP más recientes para las unidades de cinta de HP.

# <span id="page-14-0"></span>**Requisitos del sistema**

Consulte la Tabla 2 para conocer las interfaces de Controlador recomendadas que pueden utilizarse con la unidad SDLT. Instale y configure el Controlador antes de iniciar la instalación de la unidad utilizando la documentación incluida con el mismo.

La Tabla 2 muestra las categorías de Controladores compatibles con la unidad SDLT y también los recomendados para este dispositivo.

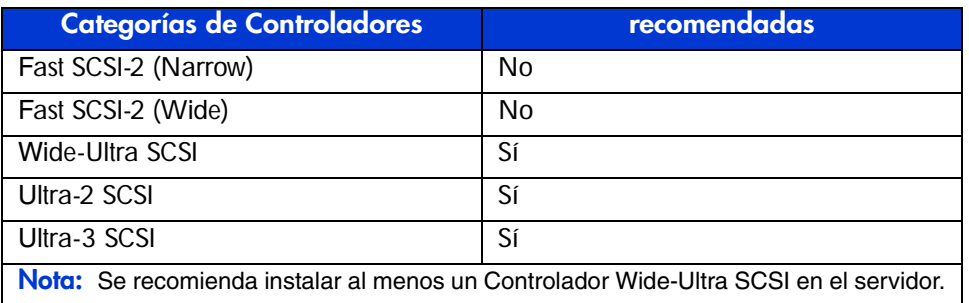

#### **Tabla 2: Controladores admitidos**

Para obtener una lista de los Controladores y adaptadores específicos compatibles con la unidad SDLT, visite la página Web: http://www.hp.com/country/us/eng/prodserv/storage.html

# <span id="page-15-0"></span>**Compresión de datos**

La unidad SDLT lee y escribe datos comprimidos y no comprimidos (nativos).

- La unidad SDLT 220 posee una capacidad formateada nativa de 110 GB y una velocidad continua de transferencia de datos nativos de 11 MB/s.
- La unidad SDLT 320 posee una capacidad formateada nativa de 160 GB y una velocidad continua de transferencia nativa de 16 MB/s.

Cuando la unidad funciona en modo comprimido, la capacidad de los datos dependerá de cuánto se pueden comprimir. La mayoría de los datos pueden comprimirse en una proporción de 2:1. Esto permitirá a la unidad SDLT 220 tener una capacidad comprimida de 220 GB y una velocidad de transferencia de datos comprimidos de 22 MB/s. La unidad SDLT 320 posee una capacidad comprimida de 320 GB y una velocidad de transferencia de datos comprimidos de 32 MB/s.

La unidad de cinta SDLT viene de fábrica con la compresión de datos habilitada para escritura. De esta manera, los datos se comprimen siempre cuando se escribe en la cinta, pero la unidad puede leer tanto las cintas comprimidas como las nativas. Para que la unidad escriba datos nativos, el valor de la compresión de datos debe modificarse con el software. Para cambiar este valor, consulte el procedimiento de activación y desactivación de la compresión de datos en la documentación del software de aplicaciones de seguridad.

**Nota:** La capacidad puede variar según los datos reales almacenados. La velocidad de transferencia de datos puede variar dependiendo de los datos reales, de las condiciones de los medios y de las capacidades del Controlador y del sistema.

# <span id="page-16-1"></span>**Controladores de dispositivos del sistema operativo 2**

<span id="page-16-0"></span>La unidad SDLT de HP es compatible con los siguientes sistemas operativos:

- Microsoft Windows NT
- Microsoft Windows 2000
- Novell NetWare
- Tru64UNIX de HP
- OpenVMS
- Red Hat Linux
- SuSe Linux
- Caldera UnixWare
- Caldera Open UNIX
- Caldera OpenServer
- Caldera Open Linux

Para obtener una lista actualizada de los sistemas operativos admitidos, visite: www.compaq.com/support/files.

Haga clic en Tape Storage bajo el encabezado Storage.

# <span id="page-16-2"></span>**Controladores de dispositivos**

Los controladores de dispositivos para los sistemas basados en Intel se encuentran en el CD Native Drivers de StorageWorks de HP.

# <span id="page-17-0"></span>**Instalación de los controladores en Windows NT 4.0**

Estas instrucciones hacen referencia a la utilidad de copia de seguridad de Windows NT y a otras aplicaciones que no proporcionan sus propios controladores.

**Nota:** Antes de iniciar la instalación de los controladores, compruebe que la unidad de cinta está correctamente conectada. Windows NT 4.0 sólo le permite instalar los controladores de dispositivos de cintas de manera secuencial. Si dispone de otros dispositivos de cinta instalados sin controladores, instale los controladores antes de intentar el siguiente procedimiento, o bien haga clic en Cancel para omitir los dispositivos de cinta.

- 1. Haga clic en el botón Start (Inicio) y seleccione Settings (Configuración) > Control Panel (Panel de control) para abrir el Panel de control de Windows.
- 2. Haga doble clic en el icono Tape Devices (Dispositivos de cinta).
- 3. Aparecerá el cuadro de diálogo Tape Devices (Dispositivos de cinta) indicando que el controlador para la nueva unidad de cinta no se cargó. Si el sistema no busca automáticamente nuevos dispositivos, seleccione Detect (Detectar). Este proceso de búsqueda crea una lista de controladores de dispositivos disponibles para la instalación.
- 4. En el cuadro de diálogo Install Driver (Instalar controlador), haga clic en Have Disk (Utilizar disco). Aparecerá el cuadro de diálogo Install From Disk (Instalar desde disco).
- 5. En el campo Copy manufacturer's files from (Copiar archivos del fabricante de), escriba la ruta de los controladores como se muestra a continuación y, después, haga clic en OK (Aceptar). Sustituya la letra de la unidad de CD-ROM por la que corresponda a su unidad.

Para los sistemas Intel:

*E:drivers\StandAloneTapeDrive\nt4\I386\\dlt\dlt+sdlt*

6. En el cuadro de diálogo Install Driver (Instalar controlador), seleccione el controlador apropiado y haga clic en OK (Aceptar).

- 7. En el cuadro de diálogo New SCSI Tape Device Found (Se ha encontrado un nuevo dispositivo de cinta SCSI), haga clic en OK (Aceptar).
- 8. En el cuadro de diálogo Tape Devices (Dispositivos de cinta), haga clic en OK (Aceptar). Con este paso finaliza la instalación del controlador. Extraiga el CD y reinicie el sistema.

# <span id="page-18-0"></span>**Instalación de los controladores en Windows 2000**

Estas instrucciones se aplican a la utilidad de copia de seguridad de Windows.

- 1. Haga clic con el botón derecho del ratón en Mi PC (My Computer) y seleccione Manage (Administrar).
- 2. Seleccione Device Manager (Administrador de dispositivos) en el panel izquierdo para mostrar todos los dispositivos en el panel derecho de la consola Computer Management (Administración de equipos). Asegúrese que todos los dispositivos que seleccione a continuación aparecen en el panel derecho.
- 3. Si todavía no ha instalado la unidad de cinta SDLT, conecte el dispositivo y seleccione Scan (Buscar) cambios de hardware para detectar el dispositivo. Al principio, es posible que el dispositivo se muestre en la categoría "other device" (Otros dispositivos), bajo el icono ?. Una vez instalado el controlador correcto, el dispositivo se mostrará correctamente en la categoría de unidades de cinta.

Para instalar el controlador de cinta SDLT, seleccione la unidad de cinta en el Administrador de dispositivos y lleve a cabo el siguiente procedimiento:

- 1. Haga clic con el botón secundario del ratón en la unidad y seleccione Properties (Propiedades).
- 2. Seleccione la ficha Driver (Controlador).
- 3. Haga clic en Update Driver (Actualizar controlador) para ejecutar Update Device Driver Wizard (Asistente para actualización de controlador de dispositivo).
- 4. Cuando así se lo pidan, seleccione la opción que muestra una lista de los controladores conocidos.
- 5. Haga clic en Have Disk (Utilizar disco) y seleccione la unidad de CD-ROM.
- 6. Vaya al directorio *\Drivers \StandAloneTapeDrives\W2000\dlt\dlt+sdlt*.
- 7. Seleccione el fichero *.inf* y haga clic en OK (Aceptar).
- 8. El asistente mostrará una lista de las unidades disponibles en este directorio.
- 9. Seleccione el elemento que describe su unidad y, a continuación, haga clic en OK (Aceptar) para instalar el controlador.

# <span id="page-19-0"></span>**Novell NetWare**

El controlador de dispositivo de cinta se incluye con el sistema operativo. Consulte la guía de instalación de la aplicación de copia de seguridad para obtener más información acerca del software adicional que se puede necesitar.

La Tabla 3 muestra una lista de controladores admitidos e indica dónde obtener información acerca del controlador de software:

#### **Tabla 3: Novell NetWare**

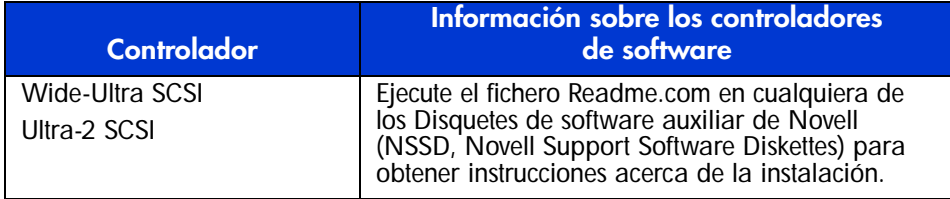

Asegúrese de cargar los controladores adecuados de acuerdo con el Controlador que se esté utilizando. Existen otros temas concernientes a controladores adicionales si desea utilizar aplicaciones que precisen soporte de Interfaz de programación SCSI avanzada (ASPI, Advanced SCSI Programming Interface). Para obtener más información consulte la sección ["Soporte ASPI"](#page-20-0).

#### <span id="page-20-0"></span>**Soporte ASPI**

El fichero *Readme.com* del Disquete de software auxiliar de Novell (NSSD, Novell Software Support Diskette) especifica los controladores específicos que necesita para admitir las aplicaciones de copia de seguridad de cinta ASPI.

Si está usando una aaplicación de cinta de seguridad que utiliza ASPI, como ARCserve, proporcionada por Computer Associates o Veritas BackupExec, consulte la información que se suministra con la aplicación NLM para determinar si utiliza ASPI.

Los controladores ASPI, *Cpqsaspi.nlm* Especificación funcional de controlador de dispositivo (DDFS, Device Driver Functional Specification) y *Nwaspi.nlm* Arquitectura Periférica NetWare (NWPA, NetWare Peripheral Architecture), proporcionan compatibilidad ASPI a la arquitectura SCSI para las aplicaciones que requieren esta interfaz.

**Nota:** Algunos ISP como Veritas usan sus propios controladores ASPI. Lea la documentación del ISP antes de cargar nwaspi.

Todos los controladores necesarios para la cinta ASPI se encuentran en los NSSD. Los NSSD se suministran con cada servidor, o bien puede descargarlos desde la página Web de HP en la dirección: www.compaq.com/support/files.

Haga clic en Tape Storage bajo el encabezado Storage. El fichero *Scsi.rdm*, en el NSSD, ofrece instrucciones completas acerca de cómo cargar estos controladores y solucionar los problemas que se presenten.

# <span id="page-20-1"></span>**Tru64 UNIX de HP**

El sistema operativo Tru64 UNIX de HP utiliza la tecnología Dynamic Device Recognition (DDR) que permite que el sistema operativo reconozca la unidad SDLT.

Si el sistema Tru64 UNIX no tiene una entrada DDR para identificar la unidad SDLT, por defecto el sistema va a un dispositivo SCSI genérico y usa las configuraciones por defecto de la unidad de cinta.

#### <span id="page-21-0"></span>**Reconocimiento de DDR**

**Nota:** Comenzando por UNIX 5.1, la sintaxis de los comandos relacionados con la cinta ha cambiado. A continuación se muestran ejemplos con la nueva sintaxis.

Cuando se activa la compresión, la unidad SDLT proporciona ésta para doblar la capacidad de almacenamiento. Esto se conoce como compresión de hardware. El firmware de la unidad es el que controla la compresión de hardware y debe utilizarse en lugar de la compresión de software que en ocasiones proporcionan los productos de software. Consulte el manual de aplicaciones de software para comprender la interacción de la aplicación con respecto a la compresión de hardware. El usuario indica a la unidad que active la compresión de hardware mediante conmutadores en utilidades como tar. (Información adicional disponible en línea. Consulte las páginas del manual para tz, file, tar, dump y cpio. También es útil la página para ddr.dbase. Es la derivación para los enteros asociados con la siguiente compresión.)

#### <span id="page-21-1"></span>**Activación de la compresión**

Las siguientes secciones proporcionan 2 ejemplos para activar la compresión con el comando tar.

#### <span id="page-21-2"></span>**Ejemplo 1**

Un ejemplo de uso del comando tar para activar la compresión es:

\$tar cvf /dev/tape/tape5\_d? nombreDeArchivo.txt

Donde:

- $\Box$  tape5 = es el dispositivo de cinta tal y como lo conoce el sistema (mostrado en el comando file, en este caso, la unidad de cinta 5).
- $\blacksquare$  ? = 0, 2, 4 ó 6 desactivará la compresión de hardware (consulte la descripción de unidades SDLT en el fichero ddr.dbase en línea).
- $\blacksquare$  ? = 1, 3, 5 ó 7 activará la compresión de hardware.

#### <span id="page-22-0"></span>**Ejemplo 2**

Otro ejemplo de uso del comando tar para activar la compresión es:

\$tar cvf /dev/tape/tape5c nombreDeArchivo.txt

Donde:

- $\Box$  tape5 = es el dispositivo de cinta tal y como lo conoce el sistema (mostrado en el comando file, en este caso, la unidad de cinta 5).
- $c =$ compresión activada.

#### <span id="page-22-1"></span>**Desactivación de la compresión**

El siguiente comando desactiva la compresión de hardware:

\$tar cvf /dev/tape/tape5 nombreDeArchivo.txt

Para conocer las revisiones de UNIX más recientes consulte: www.support.compaq.com/patches/

# <span id="page-22-2"></span>**Open VMS**

El sistema operativo OpenVMS utiliza reconocimiento SCSI nativo para unidades SCSI conectadas localmente, lo que permite que el sistema operativo reconozca la unidad SDLT. El reconocimiento de la unidad SDLT permite utilizar los valores de configuración predeterminados como el valor de densidad.

Las unidades SCSI no admiten el reconocimiento SCSI para la unidad SDLT en ningún nodo cliente de un clúster OpenVMS que ejecute la versión 7.2-1 o alguna anterior. Si la unidad SDLT se utiliza para dicho cliente, el sistema cliente selecciona de manera predeterminada un dispositivo SCSI genérico y se utilizará la configuración predeterminada.

La unidad SDLT proporciona compresión (denominada compactación en la terminología de OpenVMS) para que la capacidad de almacenamiento de las cintas pueda duplicarse cuando la unidad SDLT active la compresión. Esto se conoce como compactación de hardware y debe utilizarse en lugar de la compactación de software que en ocasiones proporcionan ciertos productos de software. El usuario indica a la unidad SDLT que active la compactación de hardware con los comandos INITIALIZE y MOUNTde OpenVMS. (Consulte la información acerca de estos dos comandos en la ayuda de Open VMS desde la línea de comandos \$.)

El formato para el comando INITIALIZE es:

INITIALIZE /MEDIA\_FORMAT /MEDIA\_FORMAT=[NO]COMPACTION

El comando INITIALIZE controla si los registros de datos se compactan y bloquean automáticamente en cualquier dispositivo que admita compactación de datos. La compactación de datos y el bloqueo de registros aumentan la cantidad de datos que pueden almacenarse en un único cartucho de cintas.

**Nota:** Una vez seleccionada la compactación o no compactación de datos para un determinado cartucho, ese mismo estado se aplica al cartucho en su totalidad.

El formato para el comando MOUNT es:

MOUNT

/MEDIA\_FORMAT COMPACTION

#### <span id="page-23-0"></span>**Ejemplo 1**

\$ MOUNT/FOREIGN/MEDIA\_FORMAT=COMPACTION MKA400: BOOKS

Este comando realiza un montaje exterior de una cinta con compactación de datos y bloqueo de registros, y asigna el nombre lógico BOOKS a la cinta.

## <span id="page-23-1"></span>**Ejemplo 2**

- \$ INIT/MEDIA\_FORMAT=NOCOMPACTION MKA400: BOOKS
- \$ MOUNT/MEDIA\_FORMAT=COMPACTION MKA400: BOOKS

El comando MOUNT intenta el montaje de 11 ficheros de una cinta etiquetada como BOOKS con compactación de datos y bloqueo de registros activados. Puesto que la cinta se inicializó con la compactación desactivada, el calificador MOUNT /MEDIA\_FORMAT=COMPACTION no tiene efecto.

# <span id="page-24-0"></span>**Red Hat Linux**

Red Hat Linux proporciona reconocimiento de unidades nativo. Los ficheros de unidades se encuentran en el directorio /dev. No se necesitan controladores adicionales. El sistema operativo toma de manera predeterminada un dispositivo SCSI genérico y los valores predeterminados de la unidad de cinta.

**Tabla 4: Comandos habituales del SO nativo**

| <b>Tarea</b> | Comando <sup>'</sup>                  |  |
|--------------|---------------------------------------|--|
| Escribir Tar | tar cvf /dev/st0 ./largefile          |  |
| Leer Tar     | tar xvf /dev/st0                      |  |
| Escribir DD  | dd if=./largefile of=//dev/st0 bs=51  |  |
| Leer DD      | dd if=//dev/st0 of=./largefile bs=512 |  |

# <span id="page-24-1"></span>**SuSe Linux**

SuSe Linux proporciona reconocimiento de unidades nativo. Los ficheros de unidades se encuentran en el directorio /dev. No se necesitan controladores adicionales. El sistema operativo toma de manera predeterminada un dispositivo SCSI genérico y los valores predeterminados de la unidad de cinta.

**Tabla 5: Comandos habituales del SO nativo**

| <b>Tarea</b> | Comando <sup>'</sup>                 |
|--------------|--------------------------------------|
| Escribir Tar | tar cvf /dev/st0 ./largefile         |
| Leer Tar     | tar xvf /dev/st0                     |
| Escribir DD  | dd if=./largefile of=/dev/st0 bs=512 |
| Leer DD      | dd if=/dev/st0 of=./largefile bs=512 |

# <span id="page-25-0"></span>**Caldera UnixWare**

Caldera UnixWare proporciona reconocimiento de unidades nativo. No se necesitan controladores adicionales. El sistema operativo toma de manera predeterminada un dispositivo SCSI genérico y los valores predeterminados de la unidad de cinta.

Cuando se activa la compactación, la unidad SDLT proporciona ésta para doblar la capacidad de almacenamiento de las cintas. Esto se conoce como compactación de hardware y debe utilizarse en lugar de la compactación de software que en ocasiones proporcionan ciertos productos de software.

#### <span id="page-25-1"></span>**Comprobación de la compresión**

El siguiente comando devuelve el valor de compresión actual de la unidad.

```
tapecntl -C /dev/rmt/ctape1
```
Ejemplo de los datos devueltos:

```
Tape Compression = 1
Tape Decompression =1
```
**Nota:** Tape Decompression siempre estará establecida en 1.

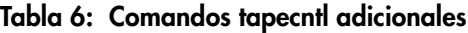

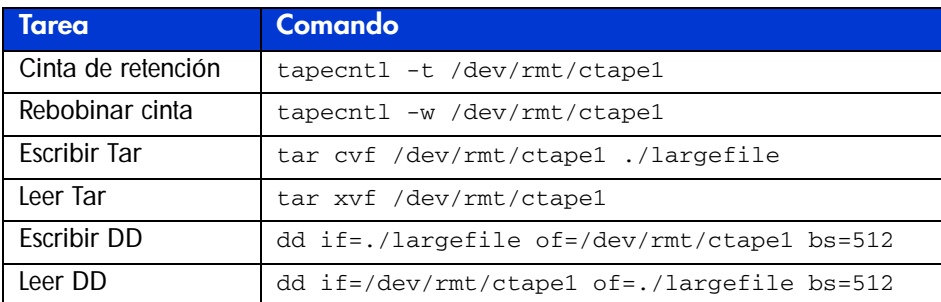

# <span id="page-26-0"></span>**Caldera Open UNIX**

Caldera Open UNIX proporciona reconocimiento de unidades nativo. No se necesitan controladores adicionales. El sistema operativo toma de manera predeterminada un dispositivo SCSI genérico y los valores predeterminados de la unidad de cinta.

Cuando se activa la compactación, la unidad SDLT proporciona ésta para doblar la capacidad de almacenamiento de las cintas. Esto se conoce como compactación de hardware y debe utilizarse en lugar de la compactación de software que en ocasiones proporcionan ciertos productos de software.

## <span id="page-26-1"></span>**Comprobación de la compresión**

El siguiente comando devuelve el valor de compresión actual de la unidad.

```
tapecntl -C /dev/rmt/ctape1
```
Ejemplo de los datos devueltos:

```
Tape Compression = 1
Tape Decompression =1
```
**Nota:** Tape Decompression siempre estará establecida en 1.

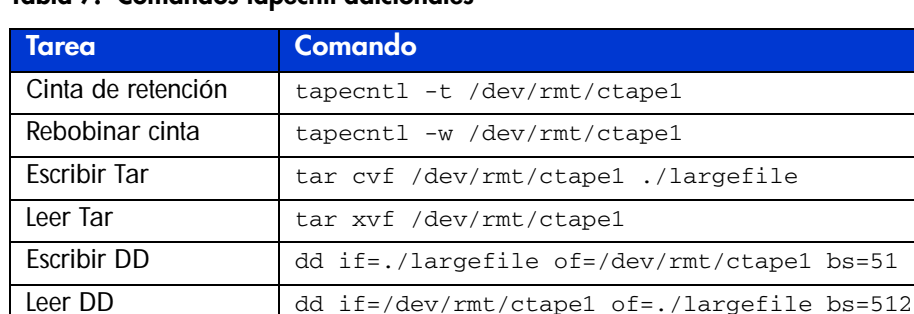

#### **Tabla 7: Comandos tapecntl adicionales**

# <span id="page-27-0"></span>**Caldera OpenServer**

Caldera OpenServer proporciona reconocimiento de unidades nativo. No se necesitan controladores adicionales. El sistema operativo toma de manera predeterminada un dispositivo SCSI genérico y los valores predeterminados de la unidad de cinta. Los siguientes comandos de cinta son compatibles con la unidad SDLT.

| <b>Tarea</b>                              | <b>Comando</b>                         |
|-------------------------------------------|----------------------------------------|
| Estado de la cinta                        | tape status /dev/xStp0                 |
| Xstatus de la cinta                       | tape xstatus /dev/xStp0                |
| Retención de cinta                        | tape reten /dev/xStp0                  |
| Borrar cinta                              | tape erase /dev/xStp0                  |
| Reiniciar cinta                           | tape reset /dev/xStp0                  |
| Rebobinar cinta                           | tape rewind /dev/xStp0                 |
| Tamaño de bloque de la cinta              | tape getblk /dev/xStp0                 |
| Marca de fichero de escritura<br>de cinta | tape wfm /dev/xStp0                    |
| Obtener compresión de<br>la cinta         | tape getcomp /dev/xStp0                |
| <b>Fscribir Tar</b>                       | tar cvf /dev/rStp0 ./largefile         |
| Leer Tar                                  | tar xvf /dev/rStp0                     |
| Escribir Cpio                             | cpio -ocBmud -0 /dev/rStp0)            |
| Leer Cpio                                 | cpio -vicu -I /dev/rStp0               |
| <b>Fscribir DD</b>                        | dd if=./largefile of=/dev/rStp0 bs=512 |
| Leer DD                                   | dd if=/dev/rStp0 of=./largefile        |
| Cargar cinta                              | tape load /dev/xStp0                   |
| Descargar cinta                           | tape unload /dev/xStp0                 |

**Tabla 8: Comandos habituales del SO nativo**

# <span id="page-28-0"></span>**Caldera Open Linux**

Caldera Open Linux proporciona reconocimiento de unidades nativo. No se necesitan controladores adicionales. El sistema operativo toma de manera predeterminada un dispositivo SCSI genérico y los valores predeterminados de la unidad de cinta.

Los siguientes comandos, incluidos los comandos de cinta magnética (mt, magnetic tape), son compatibles con la unidad SDLT.

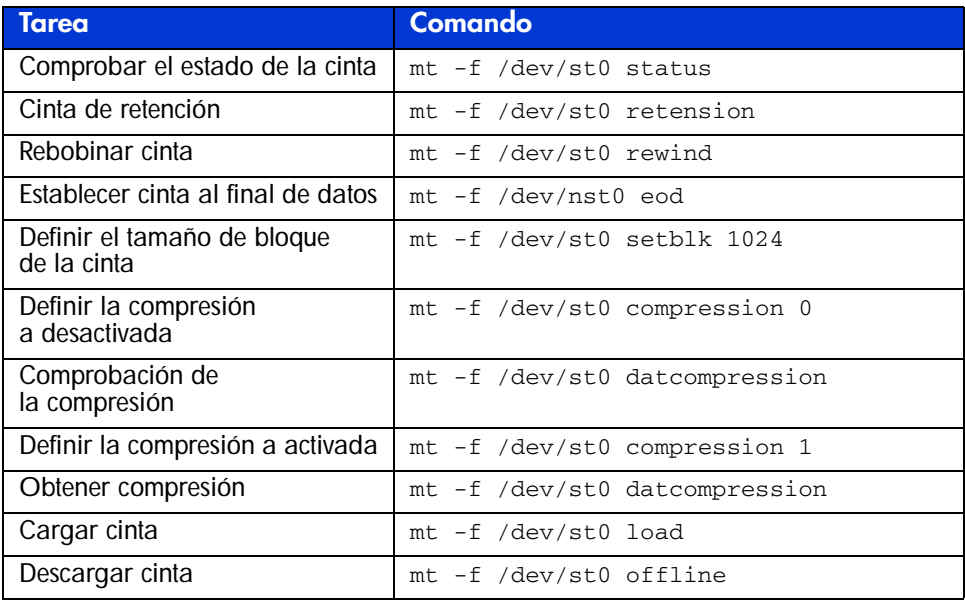

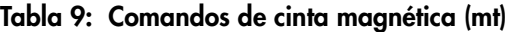

#### **Tabla 10: Comandos adicionales**

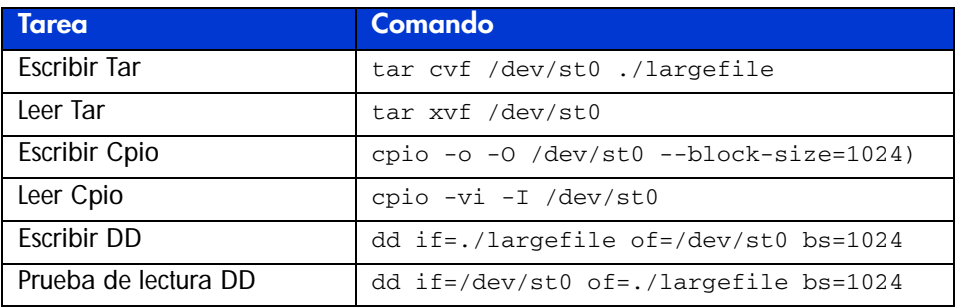

# <span id="page-30-1"></span>**Funcionamiento de la unidad SDLT 3**

<span id="page-30-0"></span>

En este capítulo se tratan los siguientes temas:

- Autocomprobación al arrancar
- Cartuchos aprobados por HP
- Funcionamiento de la unidad SDLT
- Indicadores y botones del panel frontal
- Protección contra escritura de un cartucho
- Manipulación y almacenamiento de cartuchos
- Solución DRTape

# <span id="page-30-2"></span>**Autocomprobación al arrancar**

Inicialmente, cuando se suministra alimentación, la unidad de cinta SDLT lleva a cabo una Autocomprobación al arrancar (POST). Una vez que el usuario ha encendido la unidad, el indicador verde parpadea mientras se está efectuando la Autocomprobación al arrancar (POST). Cuando el indicador verde se ilumina permanentemente, la unidad ya está lista para funcionar.

**Nota:** Si el indicador que se ilumina es el ámbar, se ha detectado un error. Consulte el Capítulo 4, "Solución de problemas de la unidad SDLT".

# <span id="page-31-0"></span>**Cartuchos aprobados por HP**

En la Tabla 11 se enumeran los cartuchos aprobados por HP:

#### **Tabla 11: Tipos y formatos de cartucho**

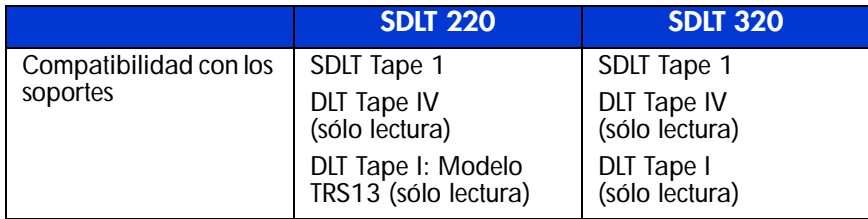

La Tabla 12 enumera las referencias de los kits de medios:

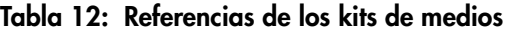

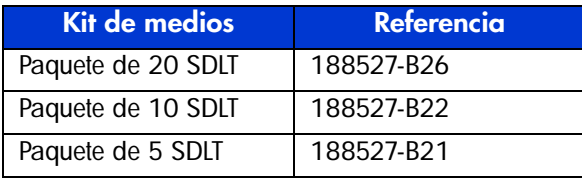

# <span id="page-32-0"></span>**Funcionamiento de la unidad SDLT**

#### <span id="page-32-1"></span>**Carga de un cartucho**

Inserte el cartucho completamente en la unidad como se muestra en la Figura 2.

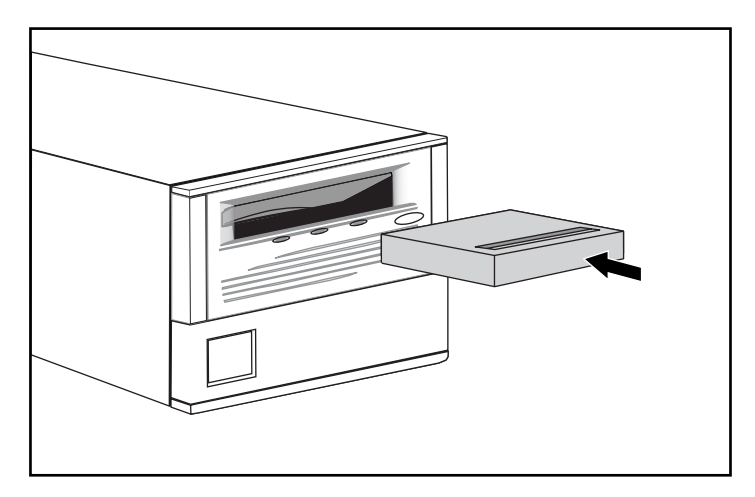

**Figura 2: Carga de un cartucho**

Una vez que el cartucho está dentro, comenzará el proceso de inicialización del mismo y el indicador verde parpadeará. Cuando el cartucho se encuentra al principio del marcador (BOT) de cintas, el indicador verde se ilumina. El cartucho ya está listo para su uso.

**Precaución:** Si está reutilizando un cartucho grabado previamente y escribiendo desde BOT, todos los datos que se encuentren en la cinta se perderán.

# <span id="page-32-2"></span>**Descarga de un cartucho**

Para descargar un cartucho, pulse el botón de **expulsión** o emita un comando eject desde la aplicación de software.

# <span id="page-33-0"></span>**Indicadores y botones del panel frontal**

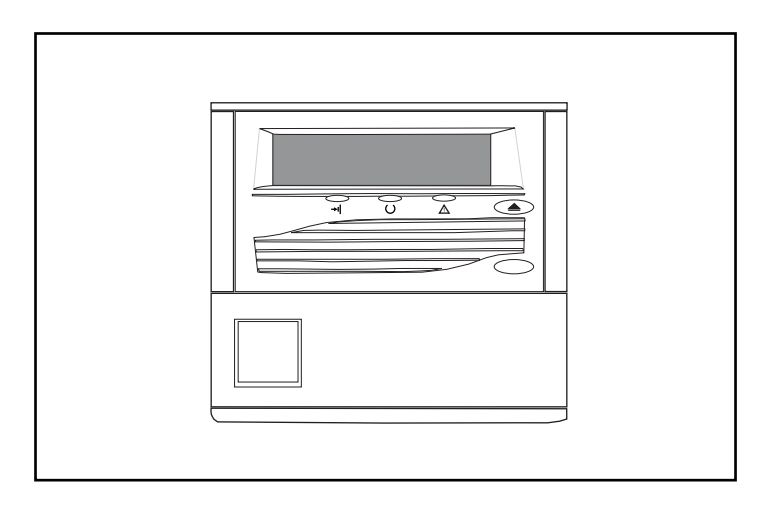

**Figura 3: Identificación de los indicadores del panel frontal de la unidad SDLT 220**

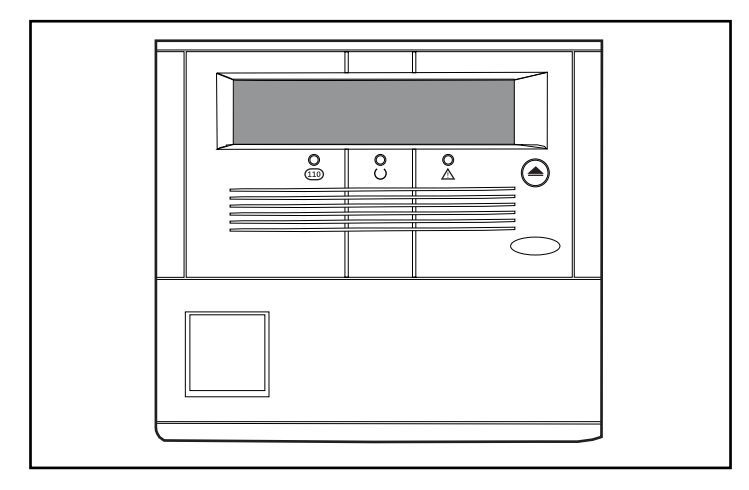

**Figura 4: Identificación de los indicadores del panel frontal de la unidad SDLT 320**

La Tabla 13 muestra una lista de los indicadores del panel frontal. **Tabla 13: Indicadores del panel frontal**

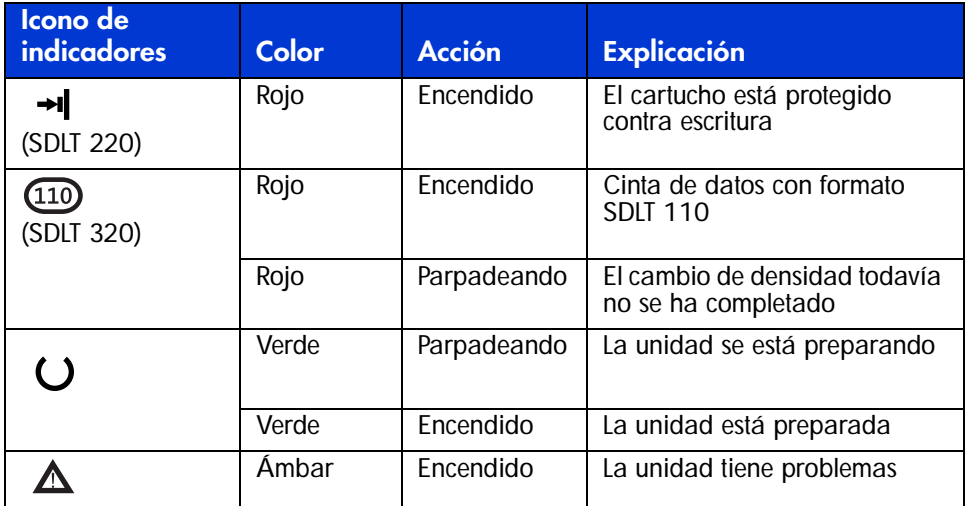

La Tabla 14 muestra el botón del panel frontal.

#### **Tabla 14: Botón del panel frontal**

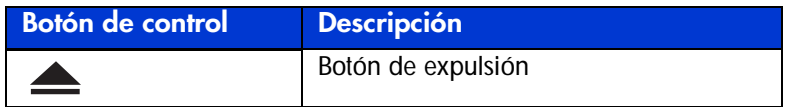

# <span id="page-35-0"></span>**Protección contra escritura de un cartucho**

El cartucho dispone de un conmutador de protección contra escritura para evitar la pérdida accidental de datos. Antes de cargar el cartucho en la unidad, coloque delante de él el conmutador de protección contra escritura. La Figura 3-4 muestra el uso del conmutador de protección contra escritura. Si mueve el conmutador a la izquierda 1, el cartucho queda protegido contra escritura; si lo mueve a la derecha  $\bullet$ , se puede escribir.

Si mueve a la izquierda el conmutador de protección contra escritura del cartucho mientras éste se encuentra en la unidad SDLT, el indicador rojo se encenderá inmediatamente. Si la unidad está escribiendo en el cartucho, la protección contra escritura no comenzará hasta que el comando de escritura actual finalice.

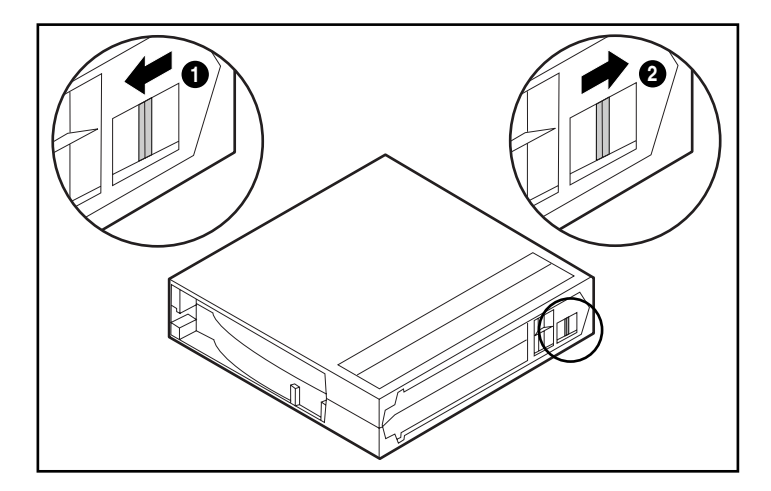

**Figura 5: Cartucho con conmutador de protección contra escritura**
## **Manipulación y almacenamiento de cartuchos**

Para prolongar la duración de cartuchos grabados y no grabados:

- Guarde los cartuchos en un entorno sin suciedad.
- Utilice cartuchos en entornos donde la temperatura oscile entre los  $10^{\circ}$  C y los 40° C (de 50° F a 104° F).
- Si el cartucho se ha expuesto a calor o frío extremos, manténgalo a temperatura ambiente durante el mismo tiempo que estuvo expuesto (hasta 24 horas).
- No coloque los cartuchos cerca de fuentes electromagnéticas que puedan causar interferencias, como terminales, monitores, motores y equipamiento de rayos X o vídeo. En caso contrario, es posible que los datos del cartucho sufran modificaciones.
- Guarde los cartuchos en un entorno sin polvo con una humedad relativa que oscile entre el 20 y el 80 por ciento. Para una duración prolongada del cartucho, almacénelo en entornos con una humedad relativa que oscile entre el 40 y el 60 por ciento.
- Si un cartucho se ha caído o sufre daños, agítelo suavemente:
	- Si suena, está dañado. Restaure los datos del cartucho, pero para ello no utilice la unidad SDLT y tire el cartucho dañado.
	- Si no suena, compruebe la guía de la cinta  $\bullet$  que se encuentra dentro del cartucho. Para ello, abra la puerta de la parte posterior del cartucho quitando el bloqueo de la puerta  $\bullet$ . La guía de la cinta debe estar en la posición que se muestra en la Figura 6.

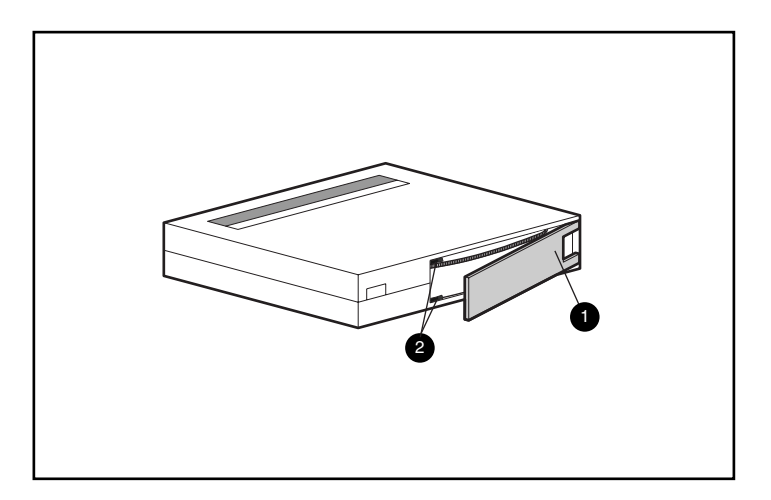

**Figura 6: Comprobación de la guía de la puerta**

■ Los cartuchos siempre deben almacenarse en cajas de polipropileno y apoyarse sobre su extremo para que el eje de la bobina de abastecimiento de la cinta quede paralelo a la superficie sobre la que el cartucho descansa.

## **Solución DRTape**

<span id="page-37-0"></span>La nueva unidad de cinta es compatible con la Recuperación tras fallos proporcionada por varios proveedores de software de copia de seguridad de cinta de HP. En cualquier momento, puede ocurrir un fallo. Y, cuando esto sucede, el servidor puede fallar y no reiniciarse, o recuperarse del fallo pero con problemas de funcionamiento. Si no tiene una estrategia de Recuperación tras fallos, puede perder todos los datos. Incluso con una copia de seguridad completa, el proceso de restauración tarda un tiempo valioso en poner de nuevo en funcionamiento el servidor.

La Solución DRTape simplifica el proceso de Recuperación tras fallos. Si, antes de producirse el fallo, se efectuó una copia de seguridad completa con DRTape, un sistema puede recuperarse y comenzar a funcionar en poco tiempo. La Solución DRTape proporciona las siguientes ventajas:

- Reduce el número de pasos que hay que realizar durante el proceso de recuperación tras fallos.
- Reduce el tiempo necesario para realizar copias de seguridad y restaurar las ventanas.
- Simplifica el proceso de recuperación tras fallos reduciendo el número de elementos (disquetes, CD y cintas) a una única cinta. Así se asegura también una recuperación correcta eliminando los problemas asociados con soportes dañados o no disponibles.

La Solución DRTape incluye las siguientes características:

- Firmware específico de HP que permite que el dispositivo de cinta imite a un CD-ROM SCSI de arranque en modo de recuperación tras fallos.
- Software específico del proveedor para la creación de soportes para la recuperación tras fallos que cargan un sistema operativo mínimo con el que el usuario puede restaurar el sistema fallido.

**Nota:** Consulte la documentación de usuario incluida con el software específico del proveedor para obtener más información acerca del uso del software.

■ Diseño completamente autocontrolado que no necesita discos compactos para restaurar el sistema durante el proceso de recuperación tras fallos.

#### **Requisitos del sistema**

La Solución DRTape necesita un sistema operativo, un firmware de unidades y controladores para el sistema y el BIOS del Controlador específicos. En la siguiente dirección encontrará una matriz para la compatibilidad con el sistema operativo y el servidor:

http://www.compaq.com/products/storageworks/drtape/index.html

**Nota:** La etiqueta "DR Ready", colocada en la unidad de cinta, indica que el firmware es el adecuado. Si no posee la versión mínima requerida o la última versión, descargue un SoftPaq ™ de la versión más reciente de firmware desde la página Web de la unidad compatible.

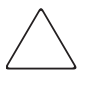

**Precaución:** Si está utilizando el Controlador SCSI Wide Ultra 3 de 64 bits a 66 MHz de Compaq, vuelva a cargar este controlador una vez que haya cargado el sistema operativo en el sistema con el CD SmartStart (o CD SmartStart de HP).

Realice los siguientes pasos para volver a cargar el controlador:

- 1. Inserte el CD SmartStart o el CD Server Support Setup Utility en la unidad de CD-ROM.
- 2. Seleccione "Install Compaq Server Support" (Instalar compatibilidad con servidor de Compaq).
- 3. Con la tecla de flecha hacia abajo para seleccionar "Compaq 66 MHz/64 bit Wide Ultra3 SCSI driver (ADPU160M.SYS)". A continuación, haga clic en Install (Instalar).

#### **Uso de la solución de recuperación tras fallos**

En esta sección se describe cómo utilizar la Solución DRTape para crear y restaurar un sistema. En primer lugar, cree una cinta de recuperación tras fallos y guárdela para usos posteriores. Cuando tenga lugar un fallo, la cinta de recuperación tras fallos se utilizará para restaurar y configurar un sistema con una unidad de cinta o un autocargador.

#### **Creación de una cinta de Recuperación tras fallos**

La Solución DRTape contiene una cinta con una copia de seguridad del sistema operativo, el software de aplicación y los datos.

Efectúe los siguientes pasos para crear una copia de seguridad de la cinta de Recuperación tras fallos con una unidad de cinta SDLT y el software compatible:

1. Instale el software habilitado para DRTape.

**Nota:** Consulte la documentación específica del proveedor para instalar el software.

- 2. La unidad de cinta o el autocargador se identificarán como dispositivos de cinta de arranque y se pedirá al usuario que cree una imagen de arranque que se copiará en los soportes.
- 3. Complete el proceso de copia de seguridad. Proteja contra escritura la cinta cuando haya finalizado el proceso de copia de seguridad y almacene la cinta para usos posteriores.

#### **Restauración de un sistema**

Para restaurar un sistema con una cinta de copia de seguridad para la Recuperación tras fallos (DRTape):

- 1. Inserte el CD SmartStart en la unidad de CD-ROM. Deje que se ejecute hasta que se le pida que inserte el CD del sistema operativo.
- 2. Extraiga el CD SmartStart.
- 3. Utilice la cinta de Recuperación tras fallos más reciente.
- 4. Asegúrese de que la cinta DRTape está protegida contra escritura y cárguela en la unidad de cinta.
- 5. Cuando los tres indicadores LED de la parte frontal de la unidad de cinta parpadeen, encienda el ordenador o la unidad de cinta antes de 15 segundos. Así colocará la unidad de cinta en el modo de recuperación tras fallos.

6. Su sistema se encuentra ahora en modo de recuperación tras fallos. Cuando el sistema se reinicie, la unidad de cinta se identificará como un dispositivo de arranque. Una vez cargado el sistema operativo, aparecerá la pantalla del software específico del proveedor mostrando información acerca de cómo continuar. Consulte la documentación del software específico del proveedor para completar el proceso de restauración.

Una vez que el software específico del proveedor haya restaurado el sistema, éste ya estará preparado para funcionar normalmente.

# **Solución de problemas de la unidad SDLT 4**

<span id="page-42-0"></span>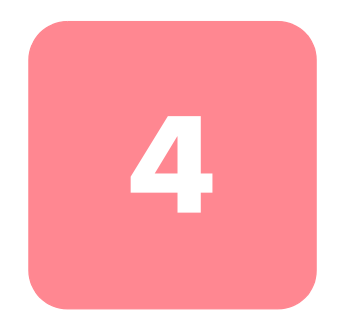

<span id="page-42-2"></span>En este capítulo se tratan los siguientes temas:

- $\Box$  *i*. Qué hacer si surge un problema?
- Actualización del firmware

## **Qué hacer si hay un problema**

<span id="page-42-3"></span><span id="page-42-1"></span>Si la unidad SDLT falla durante la Autocomprobación al arrancar (POST) o mientras está funcionando, consulte la Tabla 15 para determinar el problema y la acción que debe llevar a cabo. Apague la unidad SDLT antes de llevar a cabo cualquier acción correctiva.

#### **Tabla 15: Diagrama para la solución de problemas**

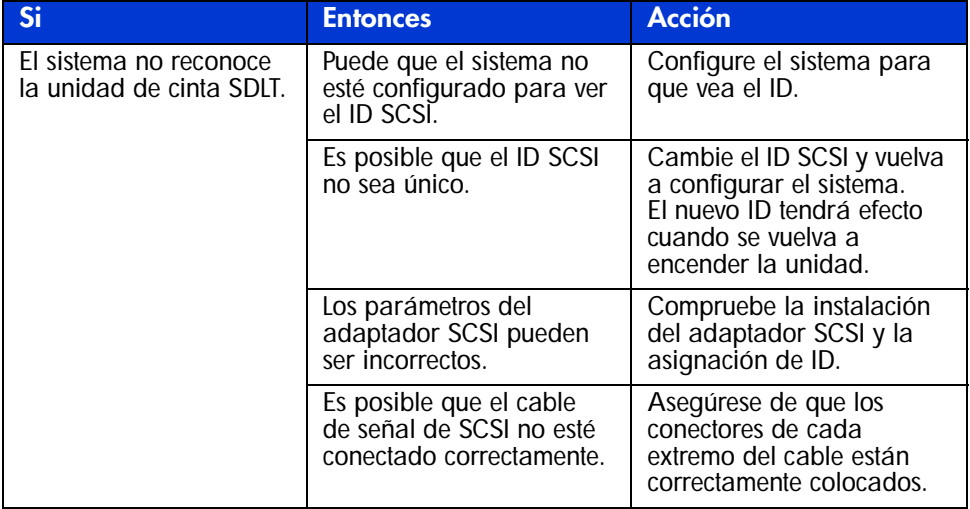

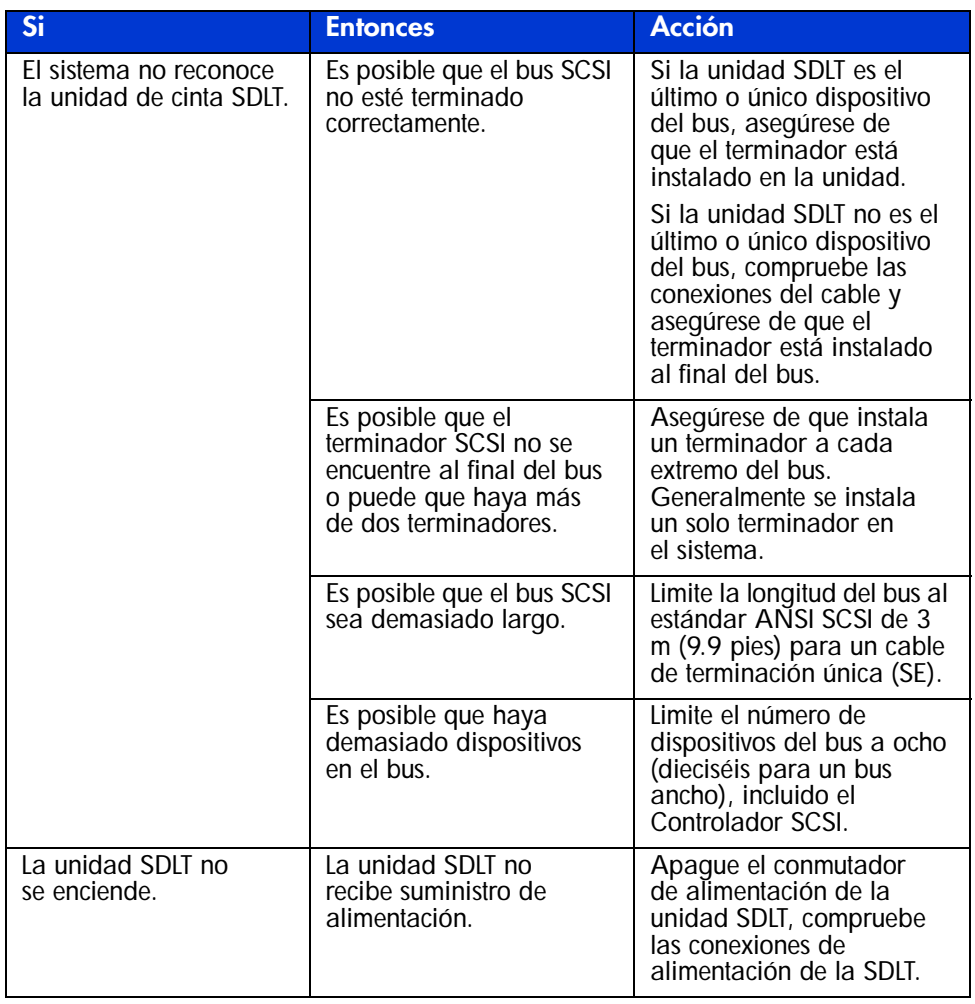

#### **Tabla 15: Diagrama para la solución de problemas (Continúa)**

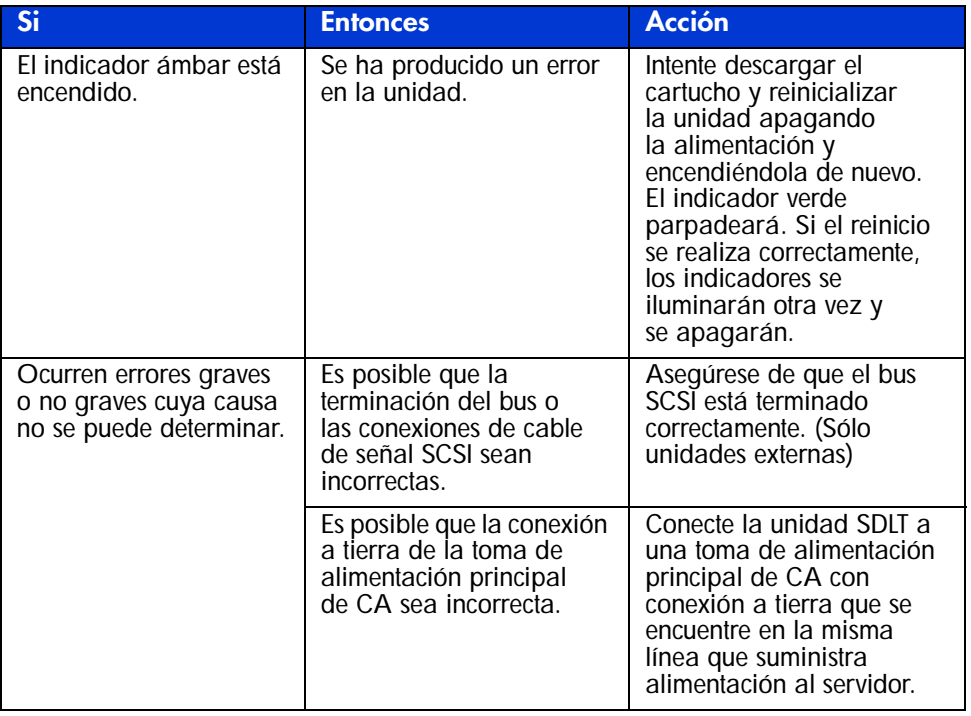

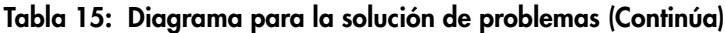

<span id="page-44-0"></span>Una vez realizada la acción especificada en la Tabla 15, encienda la unidad SDLT para volver a ejecutar la Autocomprobación al arrancar (POST).

## **Herramientas de cinta y biblioteca**

La Herramienta de cinta y biblioteca de HP (LTT, Library and Tape Tool) es una herramienta de gestión y diagnóstico que ayuda a instalar y mantener el producto de almacenamiento de HP. Además de la capacidad de diagnóstico y solución de problemas de la LTT, ofrece información muy útil sobre sus productos y proporciona comprobaciones de actualizaciones del firmware automatizadas en Internet, con la posibilidad de obtener las últimas versiones del firmware.

Existen instrucciones completas y descarga de la LTT en la dirección:

www.hp.com/support/tapetools

## **Avisos reglamentarios A**

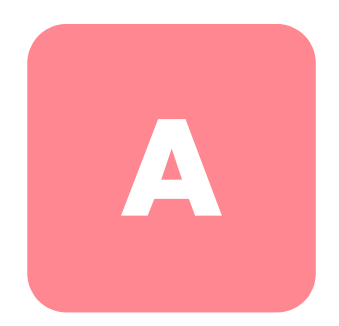

## **Aviso de la Comisión Federal de Comunicaciones**

La sección 15 de las reglas y regulaciones de la Comisión Federal de Comunicaciones (FCC, Federal Communications Commission) establece los límites de emisiones de radiofrecuencia (RF, Radio Frequency) para proporcionar un espectro de frecuencia de radio libre de interferencias. Muchos dispositivos electrónicos, incluidos los ordenadores, generan energía de radiofrecuencia adicional a la función para la que fueron fabricados y, por tanto, están amparados por esas normas. Estas reglas dividen a los ordenadores y a los dispositivos periféricos en dos clases, A y B, dependiendo de su instalación. Los dispositivos de clase A son aquellos que, por su naturaleza, se instalan en un entorno empresarial o comercial. Los dispositivos de clase B son aquellos que de forma razonable se instalan en un entorno residencial (por ejemplo, los ordenadores personales). La FCC obliga a que los dispositivos de ambas clases lleven una etiqueta indicando el potencial de interferencias del dispositivo, así como instrucciones de funcionamiento adicionales para el usuario.

La etiqueta del dispositivo muestra a qué clase (A o B) pertenece el equipo. Los dispositivos de clase B presentan el logotipo o identificador de la FCC en la etiqueta. Los dispositivos de la clase A no muestran ni el logotipo ni el identificador de la FCC en la etiqueta. Una vez determinada la clase del dispositivo, consulte la declaración que le corresponda.

## **Equipo de clase A**

Este equipo ha sido probado y se ha constatado que cumple las limitaciones exigidas a un dispositivo digital de clase A de acuerdo con la parte 15 de la normativa de la FCC. Estos límites se han diseñado de manera que proporcionen una protección razonable contra interferencias nocivas cuando el equipo funciona en un entorno comercial. Este equipo genera, utiliza y puede emitir energía de radiofrecuencia y, si no se instala y utiliza de acuerdo con las instrucciones, puede ocasionar interferencias nocivas con las comunicaciones por radio. Es probable que el funcionamiento del equipo en un área residencial provoque interferencias nocivas, en cuyo caso el usuario deberá corregirlas a su costa.

#### **Equipo de clase B**

Este equipo se ha probado y cumple con los límites para los dispositivos digitales de clase B, de acuerdo con la parte 15 de las reglas de la FCC. Estas limitaciones se han establecido para proporcionar una protección razonable contra las interferencias dañinas en un área residencial. Este equipo genera, utiliza y puede emitir energía de radiofrecuencia y, si no se instala y utiliza de acuerdo con las instrucciones, puede ocasionar interferencias nocivas con las comunicaciones por radio. Sin embargo, no hay garantías de que no se produzcan interferencias en una instalación específica. Si el equipo ocasiona interferencias perjudiciales en la recepción de radio o televisión, lo que se puede determinar apagando y volviendo a encender el equipo, se aconseja tratar de corregir la interferencia mediante una o más de las siguientes medidas correctoras:

- Vuelva a orientar o a colocar la antena receptora.
- Aleje el equipo del receptor.
- Conecte el equipo a un toma en un circuito diferente al que está conectado el receptor.
- Consulte al distribuidor o a un técnico de radio o televisión para obtener sugerencias adicionales.

#### **Modificaciones**

La normativa de la FCC exige que se notifique al usuario que cualquier modificación o cambio realizado en este dispositivo que no haya sido expresamente aprobado por Hewlett-Packard Company podría anular el derecho del usuario a utilizar el equipo.

## **Cables**

Las conexiones a este dispositivo deben realizarse con cables blindados que tengan cubiertas de conector RFI/EMI metálicas, a fin de respetar el cumplimiento de la Normativa de la FCC.

#### **Declaración de conformidad para los productos marcados con el logotipo de la FCC - sólo para Estados Unidos**

Este dispositivo cumple con la parte 15 de la normativa de la FCC. Su funcionamiento está sujeto a las siguientes condiciones: (1) este dispositivo no puede causar interferencias perjudiciales y (2) este dispositivo debe aceptar cualquier interferencia recibida, incluida la que pueda ocasionar un funcionamiento no deseado.

Si tiene alguna duda respecto a su producto, póngase en contacto con:

Hewlett-Packard Company

P. O. Box 692000, Mail Stop 530113

Houston, Texas 77269-2000

O bien, llame al número

1-800- 652-6672

Para resolver cualquier duda relacionada con esta declaración de FCC, póngase en contacto con:

Hewlett-Packard Company

P. O. Box 692000, Mail Stop 510101

Houston, Texas 77269-2000

O bien, llame al número

(281) 514-3333

Para identificar este producto, consulte el número de referencia, serie o modelo incluido en el mismo.

## **Aviso canadiense (Avis Canadien)**

## **Equipo de clase A**

Este aparato digital de clase A cumple todos los requisitos de la normativa canadiense sobre equipos que originan interferencias.

Cet appareil numérique de la classe B respecte toutes les exigences du Règlement sur le matériel brouilleur du Canada.

## **Equipo de clase B**

Este aparato digital de clase B cumple todos los requisitos de la normativa canadiense sobre equipos que causan interferencias.

<span id="page-49-0"></span>Cet appareil numérique de la classe B respecte toutes les exigences du Règlement sur le matériel brouilleur du Canada.

## **Aviso de la Unión Europea**

# $\epsilon$

Los productos que presentan la marca CE cumplen con la Directiva EMC (89/336/EEC) y con la Directiva de baja tensión (72/23/EEC) publicadas por la Comisión de la Comunidad Europea y con la Directiva R&TTE (1999/5/EC) si este producto tiene funciones de telecomunicaciones.

El cumplimiento de estas instrucciones supone la conformidad con las siguientes normas europeas (los estándares y normas internacionales equivalentes aparecen entre paréntesis):

- EN 55022 (CISPR 22): Interferencia electromagnética
- EN55024 (IEC61000-4-2, 3, 4, 5, 6, 8, 11): Inmunidad electromagnética
- EN61000-3-2 (IEC61000-3-2): Armónicos de la línea eléctrica
- EN61000-3-3 (IEC61000-3-3): Variaciones de la línea eléctrica
- EN 60950 (IEC 60950) Seguridad del producto

## **Aviso de taiwán**

#### 警告使用者:

## 這是甲類的資訊產品,在居住的環境中使用時,可能 會造成射頻干擾・在這種情況下・使用者會被要求探<br>取某些適當的對策。

## **Aviso japonés**

ご使用になっている装置にVCCIマークが付いていましたら、次の説明文を お読み下さい。

この装置は、情報処理装置等電波障害自主規制協議会 (VCCI) の基準 に基づくクラスB情報技術装置です。この装置は、家庭環境で使用すること を目的としていますが、この装置がラジオやテレビジョン受信機に近接して 使用されると、受信障害を引き起こすことがあります。 取扱説明書に従って正しい取り扱いをして下さい。

VCCIマークが付いていない場合には、次の点にご注意下さい。

この装置は、情報処理装置等電波障害自主規制協議会 (VCCI)の基準に 基づくクラスA情報技術装置です この装置を家庭環境で使用すると電波 妨害を引き起こすことがあります。この場合には使用者が適切な対策を講ず るよう要求されることがあります。

## **Descarga electrostática**

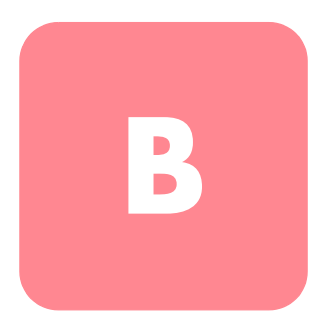

Para evitar daños en el sistema, tenga en cuenta las precauciones que debe seguir cuando instale el sistema o manipule los componentes. Una descarga de electricidad estática producida por un dedo u otro conductor podría dañar las placas del sistema u otros dispositivos sensibles a la electricidad. Esto puede reducir la vida del dispositivo.

Para evitar daños por descargas electroestáticas, observe las siguientes precauciones:

- Evite el contacto manual, transportando y almacenando los productos en cajas antiestáticas.
- No saque de sus cajas las piezas sensibles a la electricidad estática hasta que lleguen a entornos de trabajo a prueba de este tipo de electricidad.
- Coloque los componentes en una superficie conectada a tierra antes de sacarlos de las bolsas.
- Evite tocar patillas, guías y circuitos.
- Manténgase siempre en contacto con una toma de tierra al manejar componentes sensibles a la electricidad estática.

## **Métodos de conexión a tierra**

Existen varios métodos para conectarse a tierra. Adopte uno o varios de los métodos siguientes cuando manipule o instale componentes sensibles a la electricidad estática:

- Utilice una muñequera conectada mediante un cable a una mesa de trabajo o a un chasis de un equipo conectado a tierra. La correa para la muñeca debe ser flexible y tener una resistencia mínima de 1 megaohmio y  $\pm 10$  por ciento de resistencia en cables de toma de tierra. Para que la toma de tierra sea correcta, póngase la muñequera antiestática bien ajustada a la piel.
- Utilice correas en tacones, punteras o botas al trabajar de pie. Utilice correas en ambos pies si se encuentra sobre un suelo conductor o sobre alfombrillas disipadoras.
- Utilice herramientas conductoras.
- Utilice el juego de herramientas portátil con la esterilla disipadora de electricidad estática plegable.

Si carece de alguna parte del equipo sugerido, póngase en contacto con su distribuidor autorizado para que se encargue de la instalación de la toma de tierra.

**Nota:** Si desea obtener más información sobre la electricidad estática o sobre la asistencia en la instalación del producto, póngase en contacto con su distribuidor autorizado.

# **Datos técnicos C**

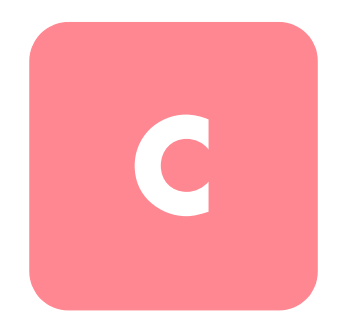

En este apéndice se tratan los siguientes temas:

- Dimensiones y peso
- Altitud
- Emisiones acústicas
- Intervalos de temperatura y humedad
- Requisitos de alimentación
- Requisitos de ventilación

## **Dimensiones y peso**

#### **Tabla 16: Dimensiones y peso**

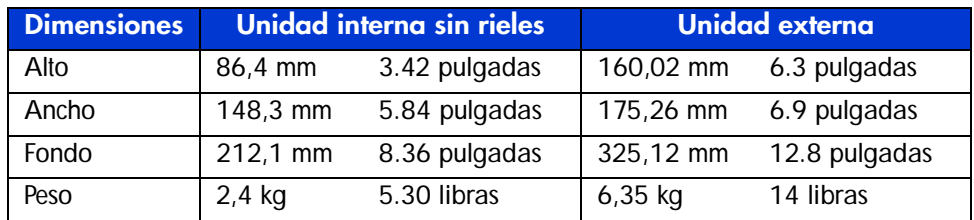

## **Altitud**

#### **Tabla 17: Altitud**

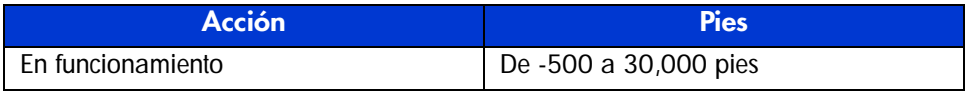

## **Emisiones acústicas**

Nivel de ruido: valores preliminares regulados por las normas ISO9296 e ISO 7779/EN27779:

#### **Tabla 18: Nivel de las emisiones de ruido, nominal**

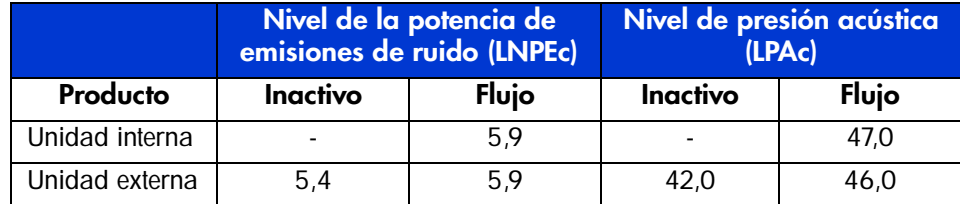

## **Intervalos de temperatura y humedad**

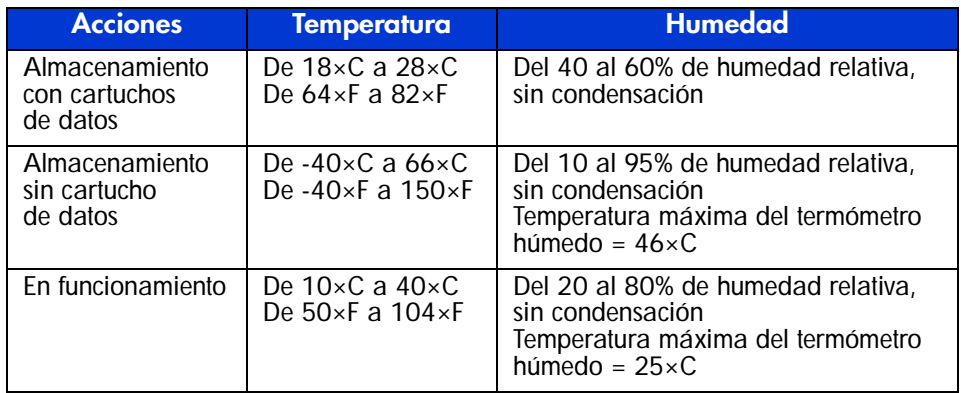

#### **Tabla 19: Intervalos de temperatura y humedad**

## **Requisitos de alimentación**

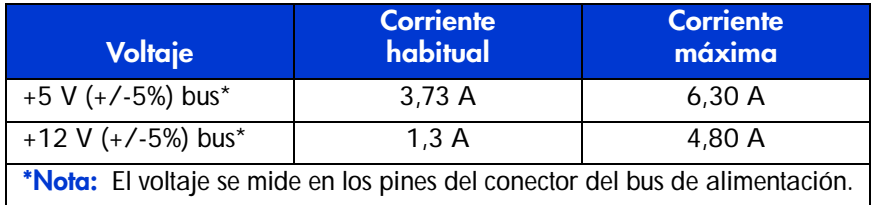

#### **Tabla 20: Requisitos de alimentación: unidad interna**

#### **Tabla 21: Requisitos de alimentación: unidad externa**

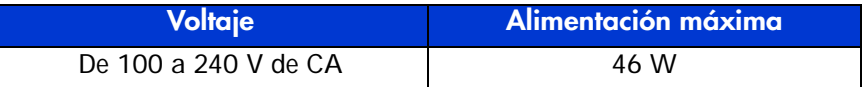

## **Requisitos de ventilación**

#### **Tabla 22: Requisitos de ventilación**

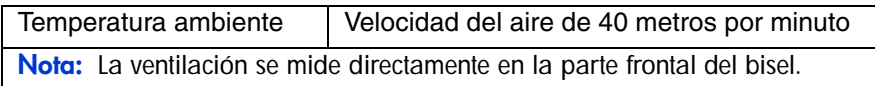

# **Extracción manual de un cartucho D**

Cuando no es posible realizar el proceso normal de descarga del cartucho, es necesario extraerlo de la unidad SDLT manualmente.

En este apéndice se tratan los siguientes temas:

- Herramientas
- Preparación de la unidad SDLT
- Desembalaje de la unidad SDLT
	- Extracción del bisel
	- Extracción de la cubierta
	- Rebobinado de la cinta del cartucho
	- Extracción de la guía izquierda
	- Desconexión de la patilla principal de la placa del cartucho
	- Extracción del cartucho
- Montaje de la unidad SDLT

## **Herramientas**

- Destornillador Torx T8 (combinación opcional de eléctrico y manual)
- Pinzas

## **Preparación de la unidad SDLT**

- 1. Asegúrese de que la unidad SDLT está apagada.
- 2. Si la unidad SDLT es:
	- Una unidad interna, extráigala de su receptáculo (servidor, biblioteca, etc.) y desconecte la alimentación y los cables SCSI.
	- Una unidad externa, desconecte la alimentación de CA y los cables SCSI.
- 3. El bisel, la cubierta y la guía izquierda deben quitarse para poder extraer el cartucho. También es necesario rebobinar completamente la cinta dentro del cartucho. Consulte las siguientes secciones para conocer los procedimientos de extracción de estos componentes y rebobinar el cartucho.

## **Desembalaje de la unidad SDLT**

Los siguientes procedimientos describen cómo extraer los componentes de la unidad para tener acceso al cartucho cuando éste se encuentra dentro de la unidad.

## **Extracción del bisel**

Para quitar el bisel, empújelo <sup>3</sup> y, simultáneamente suelte las lengüetas de bloqueo  $\Theta$  que lo fijan a la cubierta de la unidad  $\Theta$  (consulte la Figura 7). Hay siete lengüetas de bloqueo que fijan el bisel a la cubierta de la unidad.

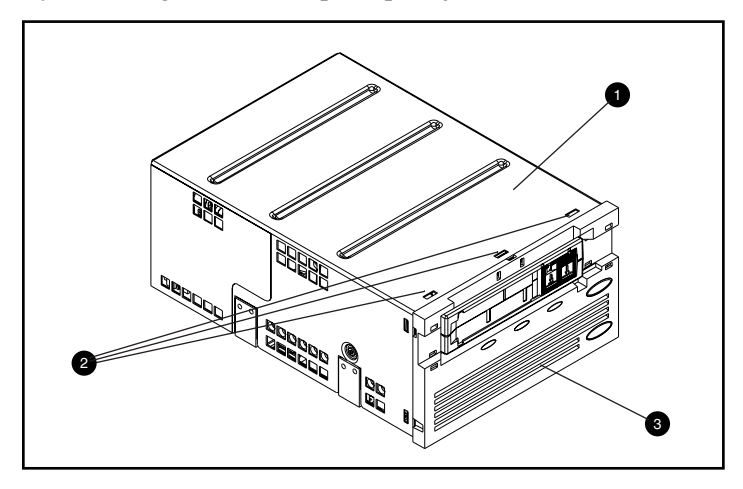

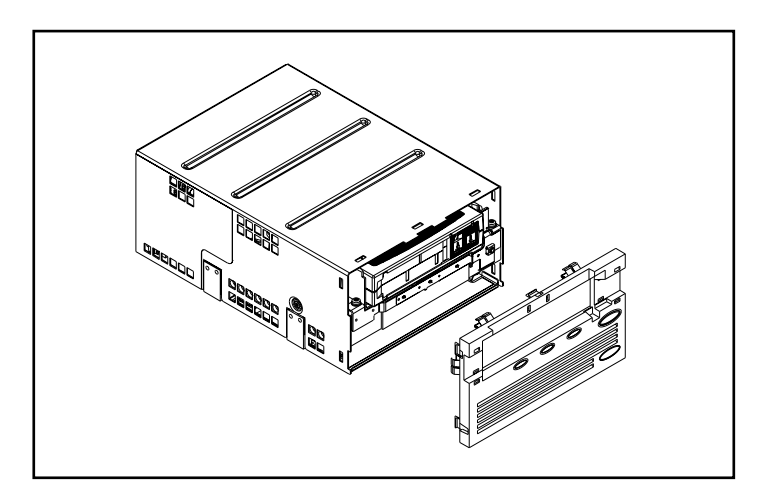

**Figura 7: Extracción del bisel**

## **Extracción de la cubierta**

Tres tornillos fijan la cubierta de SDLT a la unidad. Dos se encuentran a ambos lados de la unidad mientras que el tercero se encuentra en la parte posterior de la misma. Para quitar la cubierta, extraiga todos los tornillos  $\bullet$  con un destornillador Torx T8 y levántela (consulte la Figura 8).

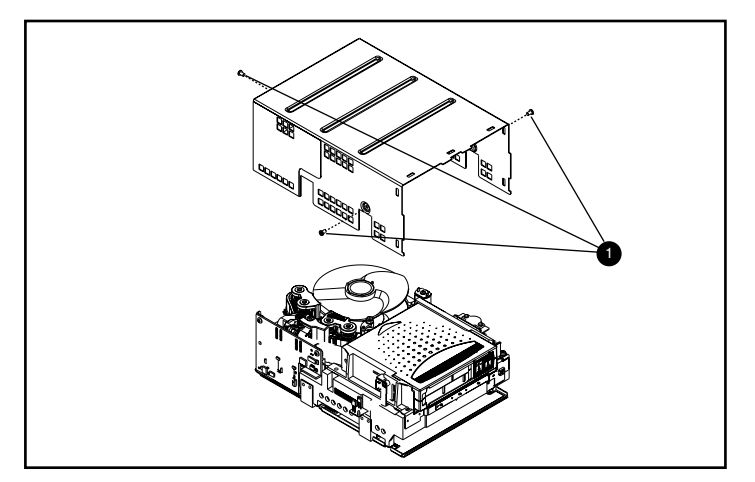

**Figura 8: Extracción de la cubierta**

## **Rebobinado de la cinta del cartucho**

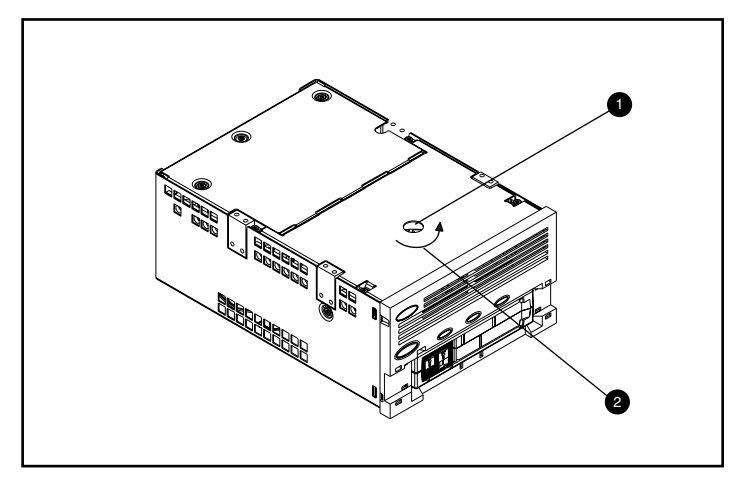

Antes de extraer el cartucho de la unidad, rebobine completamente la cinta de grabación magnética.

**Figura 9: Rebobinado de la cinta del cartucho**

La cinta se rebobina accediendo al eje del motor por el orificio de acceso situado en la parte inferior de la unidad (consulte la Figura 9).

Para rebobinar la cinta del cartucho:

- 1. Dé la vuelta a la unidad y colóquela sobre una superficie dura.
- 2. Inserte un destornillador Torx T8 en el orificio de acceso del eje del motor  $\bullet$ .
- 3. Gire el destornillador en el sentido contrario al de las agujas del reloj  $\bullet$  hasta que la placa principal del cartucho encaje completamente dentro del mismo.

La velocidad lineal de la cinta cuando ésta está casi rebobinada completamente en el cartucho debe ser de 15 cm/s aproximadamente. El eje del motor gira aproximadamente a 30 revoluciones por minuto (RPM). Si la mayor parte de la cinta se encuentra en la bobina del cartucho, que se puede ver si se quitó la cubierta, es posible rebobinar la cinta a mucha más velocidad, aunque el ritmo decrecerá según se llegue al final.

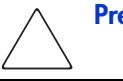

**Precaución:** No dé la vuelta a la unidad SDLT cuando extraiga la cubierta.

## **Extracción de la guía izquierda**

Para extraer la guía izquierda:

- 1. Extraiga los dos tornillos Torx T8  $\bullet$  (consulte la Figura 10).
- 2. Empuje el panel de planchas metálico <sup>2</sup> hacia la parte frontal de la unidad para que la guía izquierda 3 pueda levantarse.

La guía izquierda tiene un circuito flexible conectado que pasa debajo de la plataforma de cinta. Tumbe la guía izquierda  $\bullet$  (como se muestra en la Figura 10), dejando así el cartucho en la unidad.

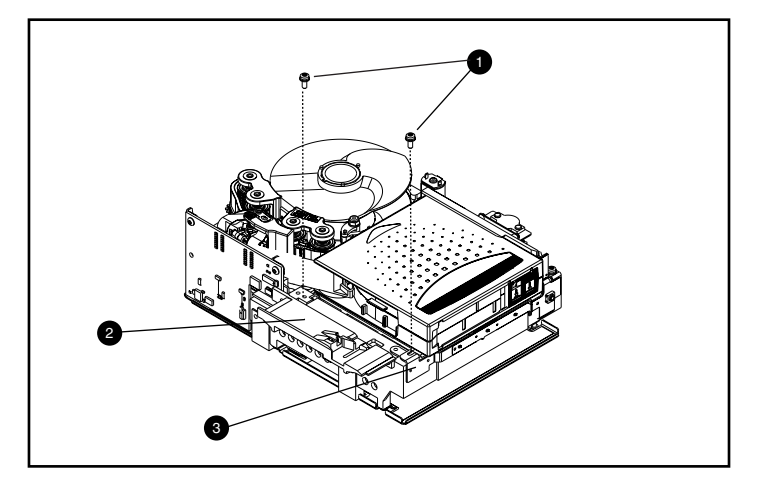

**Figura 10: Extracción de la guía izquierda**

## **Desconexión de la patilla principal de la placa del cartucho**

Para desconectar la patilla central de la placa del cartucho  $\bullet$ , utilice unas pinzas. A continuación, coloque la patilla principal en los ganchos de la placa (consulte la Figura 11 para obtener la ubicación de la placa).

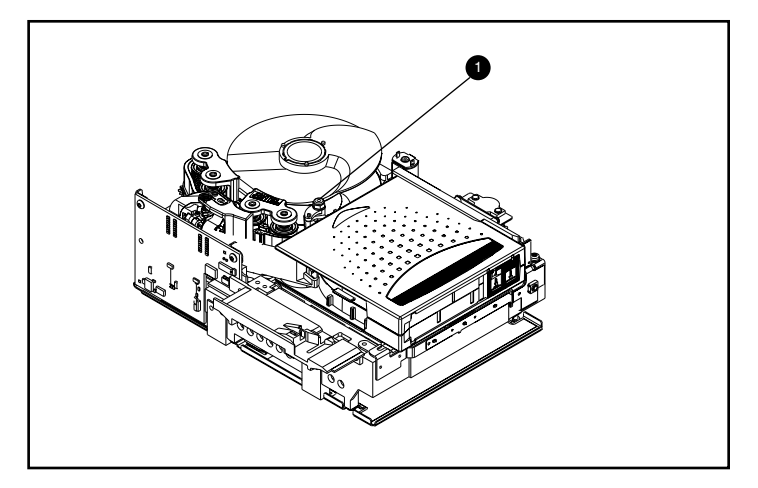

**Figura 11: Desconexión de la patilla principal de la placa del cartucho**

### **Extracción del cartucho**

El cartucho puede extraerse de la unidad levantándolo en dirección a la guía izquierda (consulte la Figura 12).

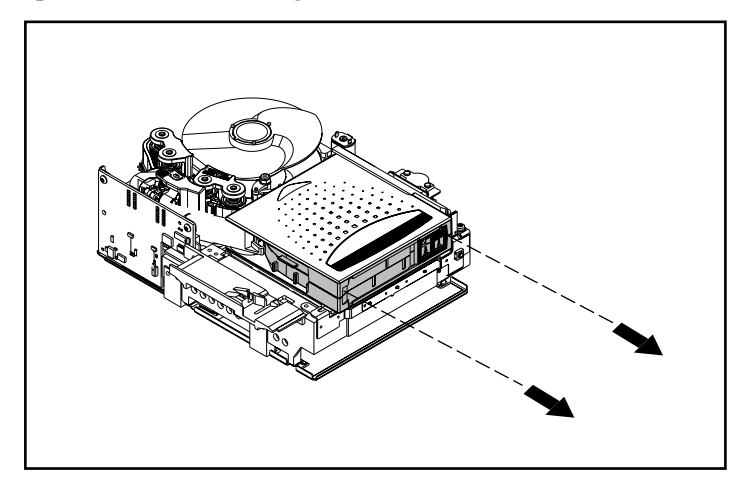

**Figura 12: Extracción del cartucho**

**Nota:** Es posible que haya ruidos durante la extracción del cartucho debido a que los componentes de la unidad interactúan con el cartucho. Esto es normal y no debería dañar ni el cartucho ni la unidad.

## **Montaje de la unidad SDLT**

Cuando extraiga el cartucho de la unidad SDLT, monte la unidad en orden inverso y apriete los tornillos a un valor par de 0,06 Kgm.

**Nota:** Documente los defectos de origen y asegúrese de que la unidad se ha desmontado in situ para recuperar la cinta.

# **Selección de la densidad E**

<span id="page-66-0"></span>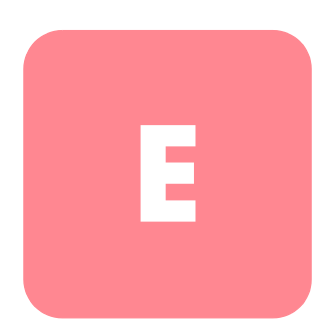

En la mayor parte del software de copia de seguridad se especifica que la escritura en la unidad de cinta se realiza a alta densidad. Con la unidad de cinta SDLT 320, esta densidad tiene el formato SDLT 320.

La aplicación Density Select, disponible en el CD Density Select Software, incluido en el kit de SDLT, proporciona un método para escribir cartuchos de datos con una unidad de cinta SDLT 320 compatible con las versiones anteriores de SDLT 220.

## **Especificación de un dispositivo**

Al iniciar la aplicación Density Select, se buscan dispositivos SCSI en el bus y se enumeran en el cuadro de lista Device en función de su ID SCSI. Las opciones de la ventana Density Select no estarán disponibles hasta que seleccione una unidad de cinta SDLT 320.

Para especificar un dispositivo, seleccione la unidad de cinta SDLT 320 en el cuadro de lista desplegable Device.

El nombre completo del dispositivo aparece en la barra de mensajes situada en la parte inferior de la ventana Density Select.

## **Selección de una densidad**

La unidad de cinta SDLT 320 admite dos opciones de densidad: 160/320 ó 110/220. Para especificar una densidad al utilizar soportes vacíos:

- 1. Seleccione la opción de formato SDLT320 o SDLT220.
- 2. Asegúrese de que la casilla de verificación Default density override (Omitir densidad predeterminada) está seleccionada.
- 3. Haga clic en Apply (Aplicar).

El LED 220 parpadeará para indicar que se solicitó que los soportes se escriban en otro formato.

**Nota:** La selección de la densidad sólo será válida para el cartucho de datos actual de la unidad de cinta. Cuando extraiga el cartucho de datos, apague y vuelva a encender la unidad de cinta o reinicie la copia de seguridad, la unidad de cinta volverá al formato SDLT320.

#### **Uso de soportes escritos anteriormente en formato SDLT 320**

Para especificar una densidad a la hora de utilizar soportes anteriormente escritos en formato SDLT 320:

- 1. Rebobine la cinta para comenzar a escribir desde el principio de la misma (BOT, beginning of tape).
- 2. Seleccione la opción de formato SDLT220.
- 3. Asegúrese de que la casilla de verificación Default density override (Omitir densidad predeterminada) está seleccionada.
- 4. Haga clic en Apply (Aplicar).

El LED 220 parpadeará para indicar que se solicitó que los soportes se escriban en otro formato.

**Nota:** No se pueden escribir varios formatos en el mismo cartucho de datos Super DLTtape I.

#### **Uso de soportes escritos anteriormente en formato SDLT 220**

Si no selecciona una densidad y desea añadir datos a un cartucho de datos Super DLTtape I escrito anteriormente en formato SDLT220, la unidad escribirá los datos añadidos en formato SDLT220.

Para especificar una densidad a la hora de utilizar soportes anteriormente escritos en formato SDLT 220:

- 1. Rebobine la cinta para comenzar a escribir desde el principio de la misma (BOT, beginning of tape).
- 2. Seleccione la opción de formato SDLT320.
- 3. Asegúrese de que la casilla de verificación Default density override (Omitir densidad predeterminada) está seleccionada.
- 4. Haga clic en Apply (Aplicar).

El LED 220 parpadeará para indicar que se solicitó que los soportes se escriban en otro formato.

**Nota:** No se pueden escribir varios formatos en el mismo cartucho de datos Super DLTtape I.

## índice

### **A**

actualización del firmware [33](#page-44-0) advertencia estabilidad del bastidor [xi](#page-10-0) símbolos en el equipo [ix](#page-8-0) aplicaciones de copia de seguridad de cinta [9](#page-20-0) Arquitectura periférica NetWare [9](#page-20-1) audiencia [viii](#page-7-0) [Autocomprobación al arrancar](#page-30-0) consulte POST aviso de la Unión Europea [38](#page-49-0) ayuda, obtención [xi](#page-10-1)

#### **B**

botón expulsión [21](#page-32-0)

#### **C**

```
Caldera Open Linux 17
Caldera Open UNIX 15
Caldera OpenServer 16
Caldera UnixWare 14
carga de un cartucho 21
cartucho
   21
Cartuchos aprobados por HP 20
comando INITIALIZE en OpenVMS 12
comando MOUNT en OpenVMS 11, 12
cómo obtener ayuda xi
compresión de datos 4
  cambio de valor 4
  capacidad comprimida 4
  capacidad formateada nativa 4
```
compresión de datos continúa habilitada [4](#page-15-7) valor predeterminado de fábrica [4](#page-15-4) velocidad de transferencia de datos comprimidos [4](#page-15-5) velocidad de transferencia de datos nativos [4](#page-15-6) Computer Associates ARCserve [9](#page-20-2) Controladores  $CD<sub>2</sub>$  $CD<sub>2</sub>$  $CD<sub>2</sub>$ Fast SCSI-2 (Narrow) [3](#page-14-0) Fast SCSI-2 (Wide) [3](#page-14-1) Ultra-2 SCSI [3](#page-14-2) Ultra-3 SCSI [3](#page-14-3) Wide-Ultra SCSI [3](#page-14-4) controladores compatibles para Novell NetWare [8](#page-19-0) controladores de dispositivos sistemas operativos [5](#page-16-0) ubicación [5](#page-16-1) controladores de dispositivos de sistemas basados en Intel [5](#page-16-2) controladores de dispositivos del sistema operativo [5](#page-16-0)

#### **D**

DDR [9](#page-20-3) ejemplos de activación de la compresión [10](#page-21-0) reconocimiento [10](#page-21-1) un ejemplo de desactivación de la compresión [11](#page-22-1) determinación del problema [31](#page-42-0) diagnósticos [33](#page-44-0) Disquete de software auxiliar de Novell [9](#page-20-4)

distribuidor autorizado, HP [xii](#page-11-0) documentación relacionada [viii](#page-7-0) documento documentación relacionada [viii](#page-7-0) requisitos previos [viii](#page-7-0) signos convencionales [viii](#page-7-1) [Dynamic Device Recognition](#page-20-5) consulte DDR

## **E**

Eject comando [21](#page-32-2) ejemplos del comando MOUNT de OpenVMS [12](#page-23-2) Especificación f[uncional de controlador](#page-20-6)  de dispositivo 9 estabilidad del bastidor, advertencia [xi](#page-10-0) expulsión botón [21](#page-32-0)

#### **F**

firmware, actualización [33](#page-44-0)

#### **H**

HP distribuidor autorizado [xii](#page-11-0) página Web d[e almacenamiento](#page-10-2) [xii](#page-11-1) servicio técnico xi

#### **I**

información de con[trolador de software para](#page-19-1) Novell NetWare 8 información general [2](#page-13-1) inicio del ma[rcador de cintas](#page-13-1) [21](#page-32-3) introducción 2

#### **L**

[Laser Guided Magnetic Recording](#page-13-2) consulte LGMR LGMR [2](#page-13-3)

#### **M**

[magnetic-resistive, cabezal](#page-13-4) [consulte MR](#page-18-0) Microsoft Windows 2000 7 Mic[rosoft Windows NT 4.0](#page-13-5) [6](#page-17-0) MR 2

#### **N**

Novell NetWare [8](#page-19-2)

#### **O**

Open VMS [11](#page-22-2) OpenVMS Inicializar comando [11](#page-22-3)

#### **P**

páginas Web almacenamiento de HP [xii](#page-11-1) [Partial Response Maximum Likelihood](#page-13-6)  consulte PRML POST [31](#page-42-1) PRML<sub>[2](#page-13-7)</sub>

#### **Q**

qué hacer si surge un problema [31](#page-42-2)

#### **R**

recomendaciones acerca del Controlador [3](#page-14-5) recuperación tras fallos [26](#page-37-0) Red Hat Linux [13](#page-24-0) referencias de los kits de medios [20](#page-31-1) requisitos previos [viii](#page-7-0) reutilización de un cartucho grabado anteriormente [21](#page-32-4) revisiones de UNIX más recientes [11](#page-22-4)

#### **S**

selección de la densidad [55](#page-66-0) selección del formato [55](#page-66-0) servicio técnico. HP [xi](#page-10-2) si la unidad falla [31](#page-42-3)
si un cartucho se cae [25](#page-36-0) si un cartucho sufre daños [25](#page-36-1) signos convencionales documento [viii](#page-7-0) símbolos en el equipo [ix](#page-8-0) símbolos en el texto *[ix](#page-8-1)* símbolos en el equipo [ix](#page-8-0) símbolos en el texto [ix](#page-8-1) sistemas operativos admitidos para Microsoft Windows 2000 [5](#page-16-0) Microsoft Windows NT [5](#page-16-0) Novell NetWare [5](#page-16-0) OpenVMS [5](#page-16-0) Tru64 UNIX de HP 5 solución de problemas [31](#page-42-0) Solución DRTape [26](#page-37-0) soporte ASPI [9](#page-20-0) soporte ASPI [9](#page-20-0) Suse Linux [13](#page-24-0)

## **T**

Tru64 UNIX de HP entrada DDR [9](#page-20-1) sin entrada DDR [9](#page-20-2)

## **V**

variaciones en la velocidad de transferencia de datos [4](#page-15-0) Veritas BackupExec [9](#page-20-3)